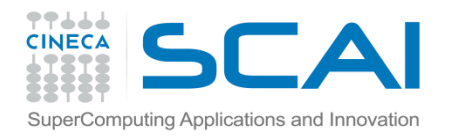

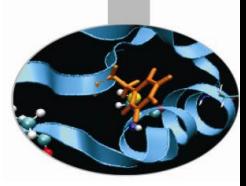

# Profiling

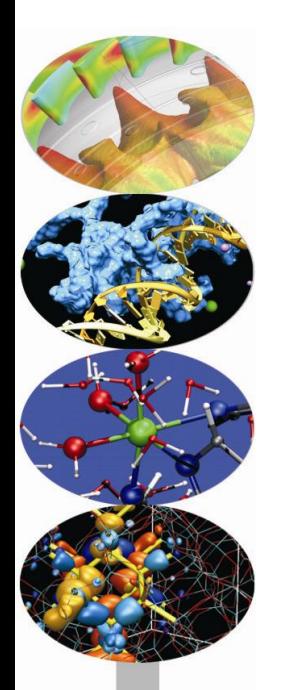

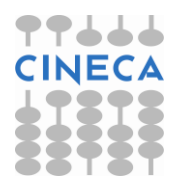

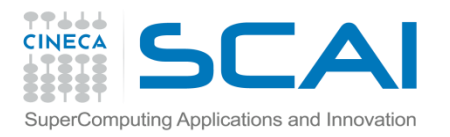

### Introduction

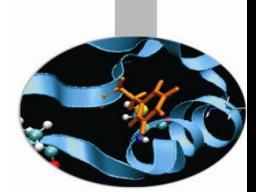

- A serial or parallel program is normally composed by a large number of procedures.
- To optimize and parallelize a complex code is fundamental to find out the parts where most of time is spent.
- Moreover is very important to understand the graph of computation and the dependencies and correlations between the different sections of the code.
- For a good scalability in **parallel programs**, it's necessary to have a good load and communication balancing between processes.
- To **discover** the **hotspots** and the **bottlenecks** of a code and find out the **best optimization and parallelization strategy** the programmer can follow two common methods:
	- Manual instumentation inserting timing and collecting functions (difficult)
	- Automatic profiling using **profilers** (easier and very powerful)

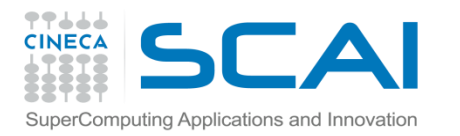

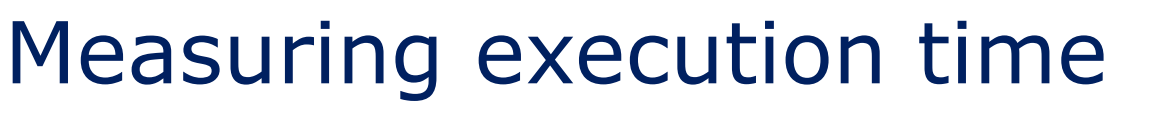

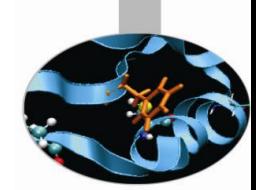

• Both C/C++ and Fortran programmers are used to instrument the code with timing and printing functions to measure and collect or visualize the time spent in critical or computationally intensive code' sections.

```
 Fortran77
     \triangleright etime(), dtime()
 Fortran90
     \triangleright cputime(), system clock(), date and time()
 C/C++
     \geq clock()
```
- In this kind of operations it must be taken into account of:
	- $\triangleright$  Intrusivity
	- $\triangleright$  Granularity
	- $\triangleright$  Relaiability
	- **►** Overhead
- **Very difficult task for third party complex codes**

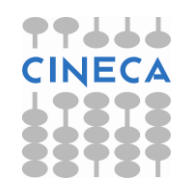

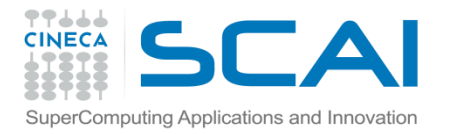

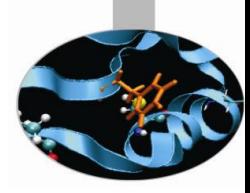

## Measuring execution time

#### C example:

```
#include <time.h>
clock t time1, time2;
double dub time;
…
time1 = clock();
for (i = 0; i < nn; i++)for (k = 0; k < nn; k++)for (j = 0; j < nn; j++)c[i][i] = c[i][i] + a[i][k]*b[k][j];time2 = clock();
dub time = (time2 - time1)/(double) CLOCKS PER SEC;
printf("Time -----------------> %lf \n", dub time);
```
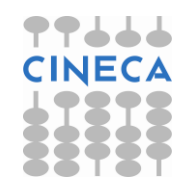

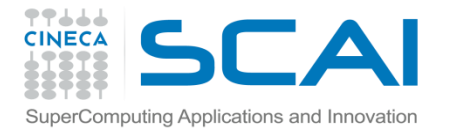

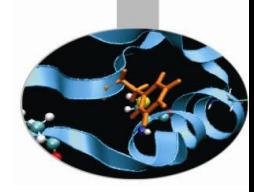

## Measuring execution time

#### Fortran example:

```
real(my kind), intent(out) :: t
integer :: time_array(8)
…
call date_and_time(values=time_array)
t1 =3600.*time_array(5)+60.*time_array(6)+time_array(7)+time_array(
   8)/1000.
do j = 1, ndo k = 1,n
do i = 1,n
c(i, j) = c(i, j) + a(i, k) * b(k, j)enddo
enddo
enddo
call date_and_time(values=time_array)
                                                                   ▛▛▟▟▟
t2 =3600.*time_array(5)+60.*time_array(6)+time_array(7)+time_arraY8)/1000.
write(6, * ) t2-t1
```
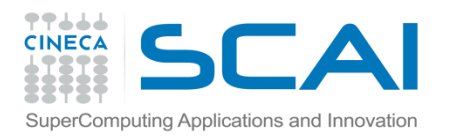

### Profilers

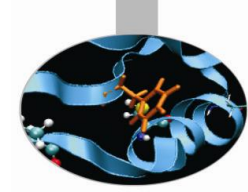

There are many versions of commercial profilers, developed by manufacturers of compilers and specialized software house. In addition there are **free profilers**, as those resulting from the GNU, TAU or Scalasca project.

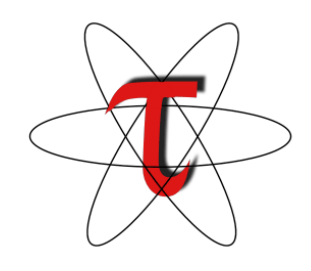

Tau Performance System - University of Oregon

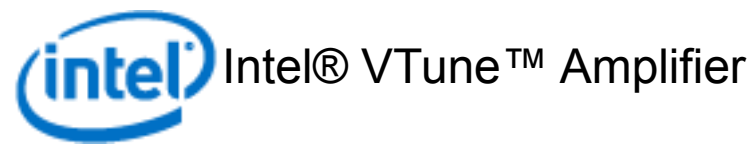

scalasca

Scalasca

Scalasca<br>-Research Centre Juelich **The Portland Group** PGPROF

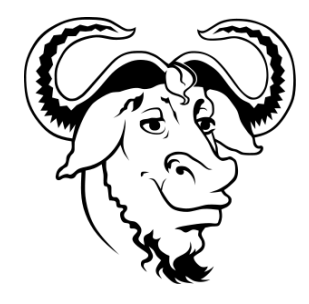

GNU gprof

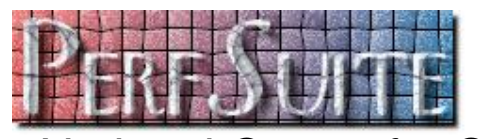

**PerfSuite** 

– National Center for Supercomputing Applications

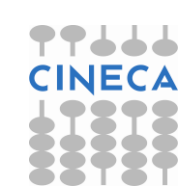

**OPT** 

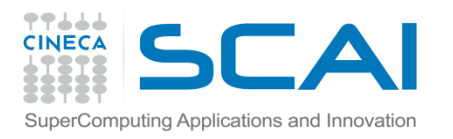

### Profilers

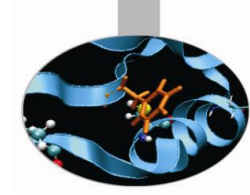

- Profilers allow the programmer to obtain very useful information on the various parts of a code with basically two levels of profiling:
- **Subroutine/Function level** 
	- Timing at routine/funcion level, graph of computation flow
	- less intrusive
	- Near realistic execution time
- **Construct/instruction/statement level**
	- capability to profile each instrumented statement
	- more intrusive
	- very accurate timing information
	- longer profiling execution time

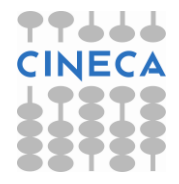

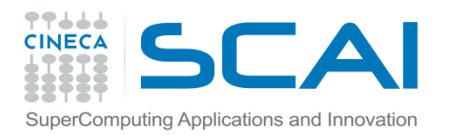

### GNU Profiler

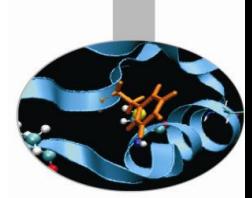

- The GNU profiler "gprof" is an open-source tool that allows profiling of serial and parallel codes.
- GNU profiler how to:
	- Recompile source code using compiler profiling flag:

gcc **–pg** source code

g++ **-pg** source code

gfortran **–pg** source code

- Run the executable to allow the generation of the files containing profiling information:
	- At the end of the execution in the working directory will be generated a specific file generally named "*gmon.out"* containing all the analytic information for the profiler
- Results analysis

gprof executable gmon.out

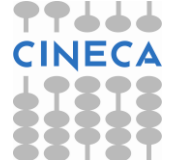

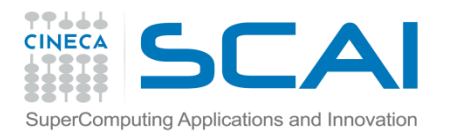

### GNU Profiler

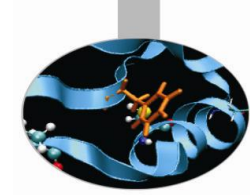

Code is automatically instrumented by the compiler when using the  $-pq$  flag, during the execution:

- the **number of calls** and the **execution time** of each subroutine is collected
- a call graph containing **dependences between subroutines** is implemented
- a binary file containing above information is generated (**gmon.out**)
- The profiler, using data contained in the file *gmon.out,* is able to give precise information about:
	- 1. the **number of calls** of each routine
	- 2. the **execution time** of a routine
	- 3. the **execution time** of a routine and all the child routines called by that routine
	- 4. a call graph profile containing timing information and relations betwee subroutines

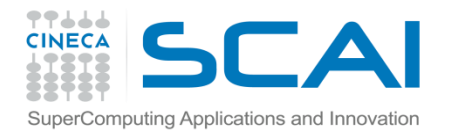

```
#include<stdio.h>
```

```
double add3(double x){
         return x+3;}
```

```
double mysum(double *a, int n){
double sum=0.0;
for(int i=0; i\leq n; i++)
         sum+=a[i]+add3(a[i]);
return sum;
}
```

```
double init(double *a,int n){
double res; 
for (int i=0;i\le n;i+1) a[i]=(double)i;
res=mysum(a,n);
return res;
}
```

```
int main(){
double res,mysum;
int n=1000;
double a[n];
```

```
for (int i=0; i\leq n; i++) {
          res=init(a,n);
}
printf("Result %f\n", res);
return 0;}
```
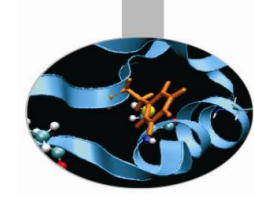

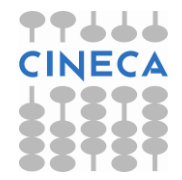

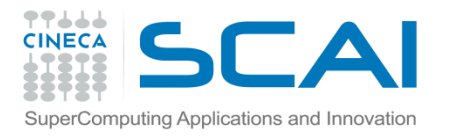

### Profiler output

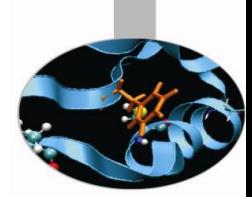

The profiler **gprof** produces two kinds of statistical output: "**flat profile**" and "**call graph profile**".

According to previous example **flat profile** gives the following information:

Flat profile:

Each sample counts as 0.01 seconds.

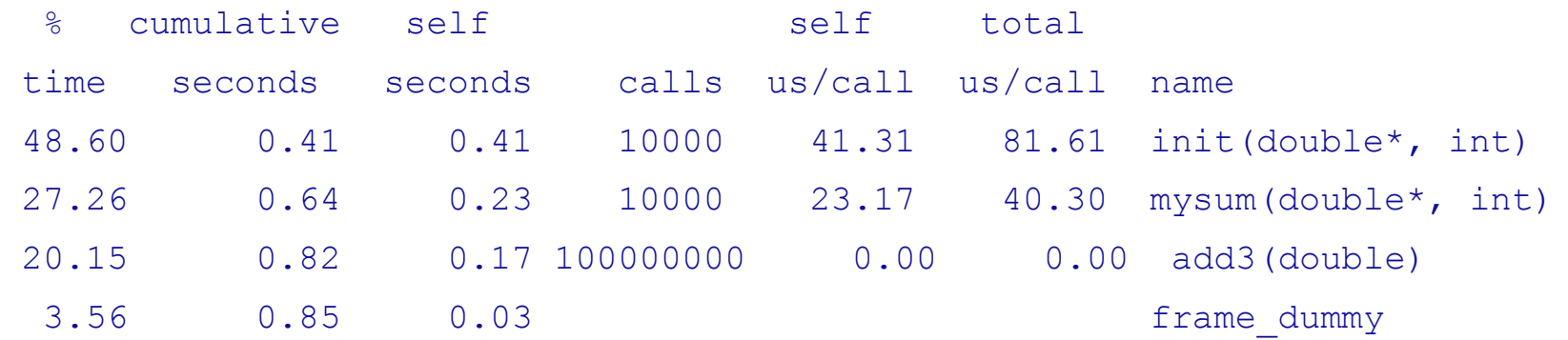

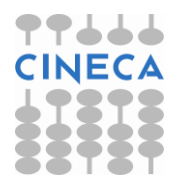

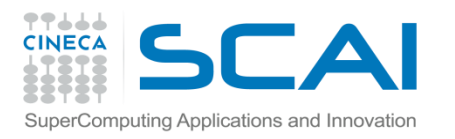

# Flat profile

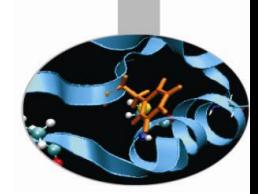

The meaning of the columns displayed in the **flat profile** is:

- **% time**: percentage of the total execution time your program spent in this function
- **cumulative seconds**: cumulative total number of seconds the computer spent executing this functions, plus the time spent in all the functions above this one in this table
- **self seconds**: number of seconds accounted for by this function alone.
- **calls**: total number of times the function was called
- **self us/calls**: represents the average number of microseconds spent in this function per call
- **total us/call**: represents the average number of microseconds spent in this function and its descendants per call if this function is profiled, else blank
- **name**: name of the function

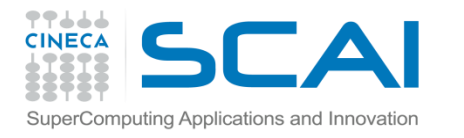

### Call Graph

• **Call Graph Profile**: gives more detailed timing and calling sequence information through a dependency call graph.

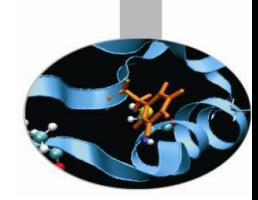

Call graph (explanation follows)

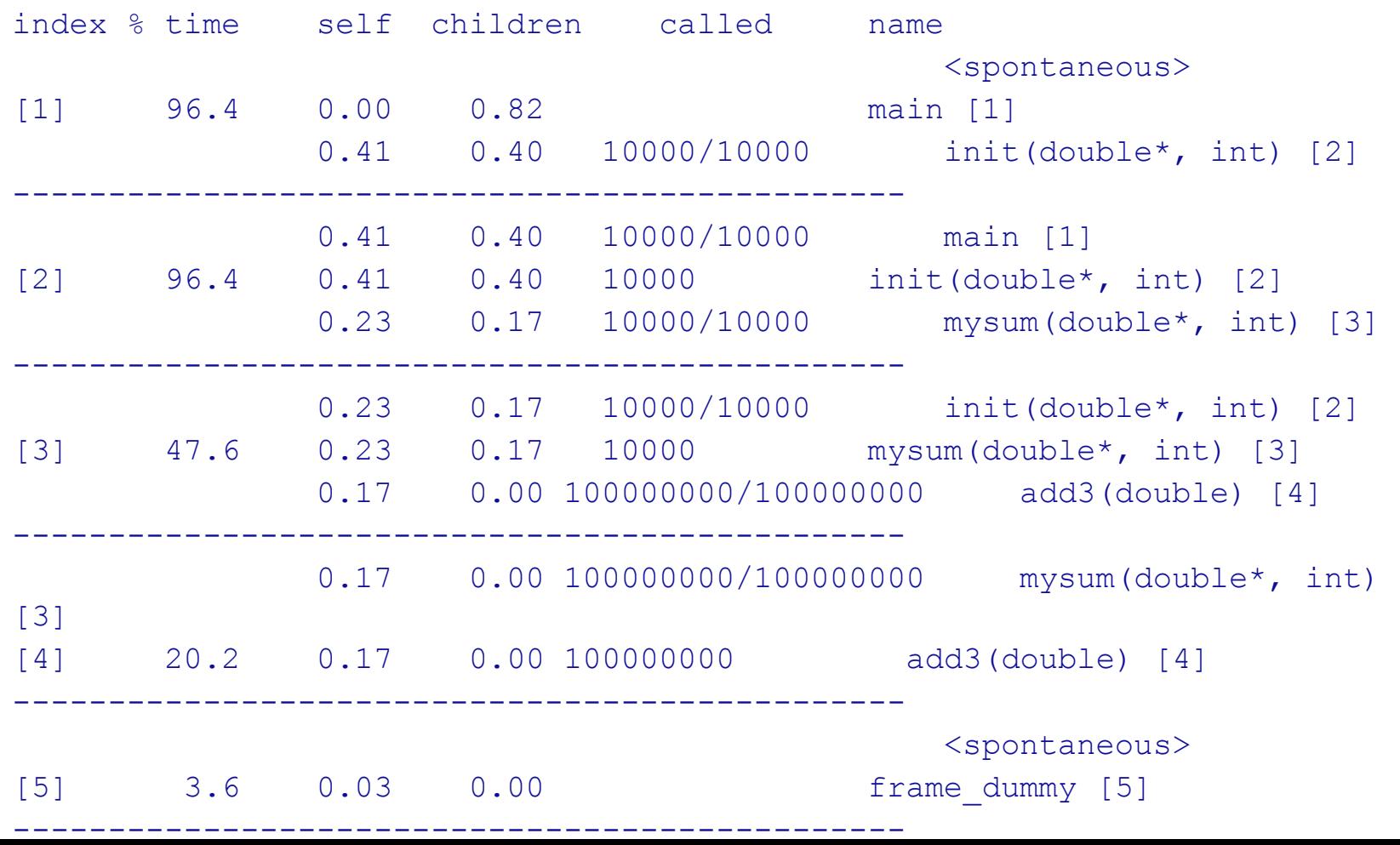

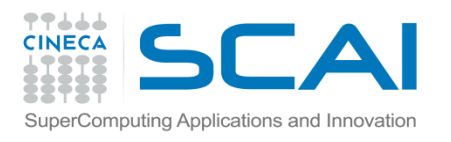

# Line level profiling

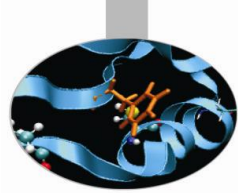

If necessary it's possible to profile single lines or blocks of code with the GNU pofiler used together with the "*gcov"* tool to see:

- lines that are most frequently accessed
- computationally critical statements or regions

Line level profiling with gcov requires the following steps

- compile with -fprofile-arcs -ftest-coverage At the end of compilation files  $*$  .  $qcn$  will be produced
- $-$  Run the executable. The execution will produce  $*$  .  $qcda$  files
- Run gcov: gcov [options] sourcefiles
- At the end of running in the working directory will be present a specific file with extension  $*$ .  $qcov$  which contains all the analytic information for the profiler

#### **NOTES:**

- gcov is compatible only with code compiled with GNU compilers
- use low level optimization flags.

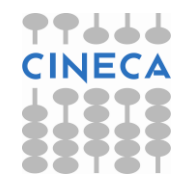

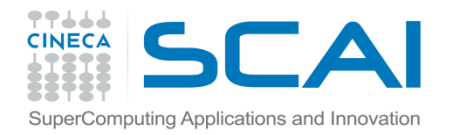

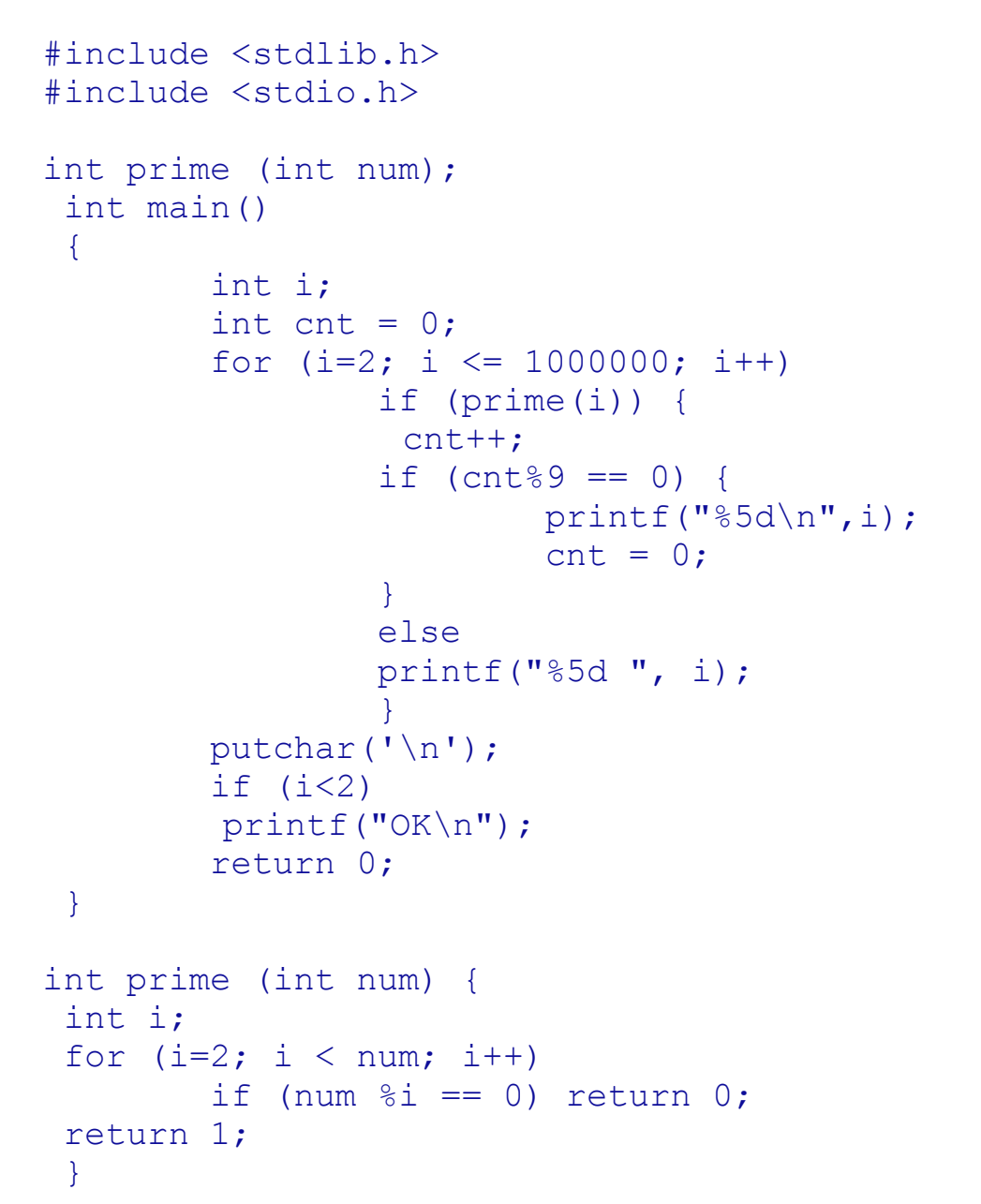

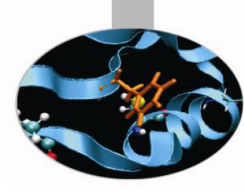

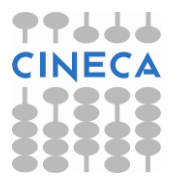

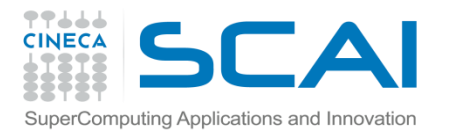

Routine level profiling produces the following information:

Each sample counts as 0.01 seconds. % cumulative self self total time seconds seconds calls us/call us/call name 100.99 109.74 109.74 999999 109.74 109.74 prime(int)

#### call-graph output:

granularity: each sample hit covers 2 byte(s) for 0.01% of 109.74 seconds

index % time self children called name <spontaneous> [1] 100.0 0.00 109.74 main [1] 109.74 0.00 999999/999999 prime(int) [2] -----------------------------------------------

 109.74 0.00 999999/999999 main [1] [2] 100.0 109.74 0.00 999999 prime(int) [2]

How is time effectively spent in routine  $\text{prime}$ ?

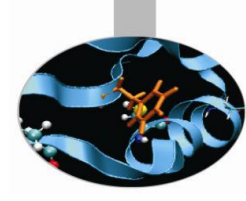

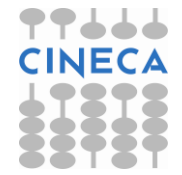

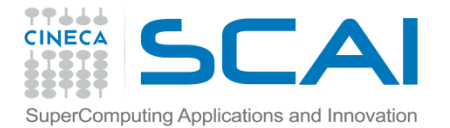

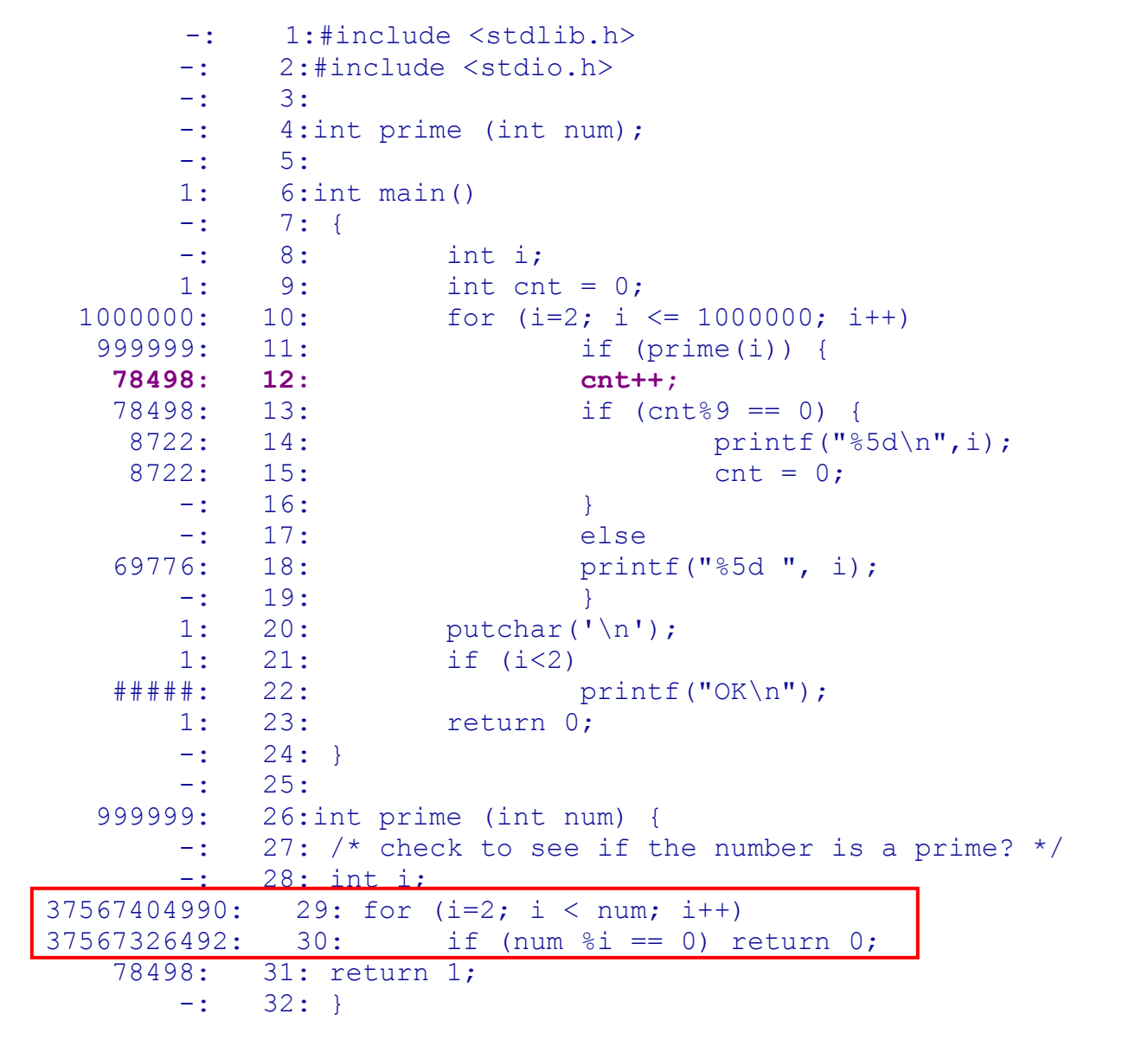

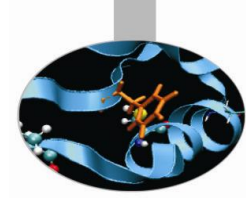

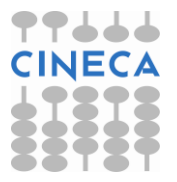

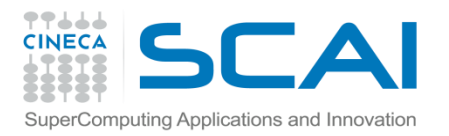

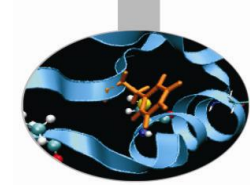

Line level profiling shows that most of time is spent in the for loop and in the if construct contained in the prime function. That portion of code can be written in a more efficient way.

```
int prime (int num) {
\prime* check to see if the number is a prime? */
  int i;
  for (i=2; i \leq faster(num); i++)if (num \frac{1}{2}i = 0)
        return 0;
  return 1;
 }
int faster (int num)
 {
  return (int) sqrt( (float) num);
}
```
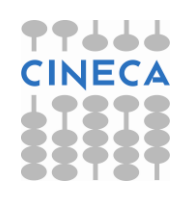

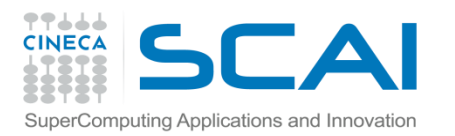

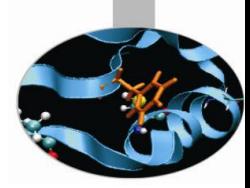

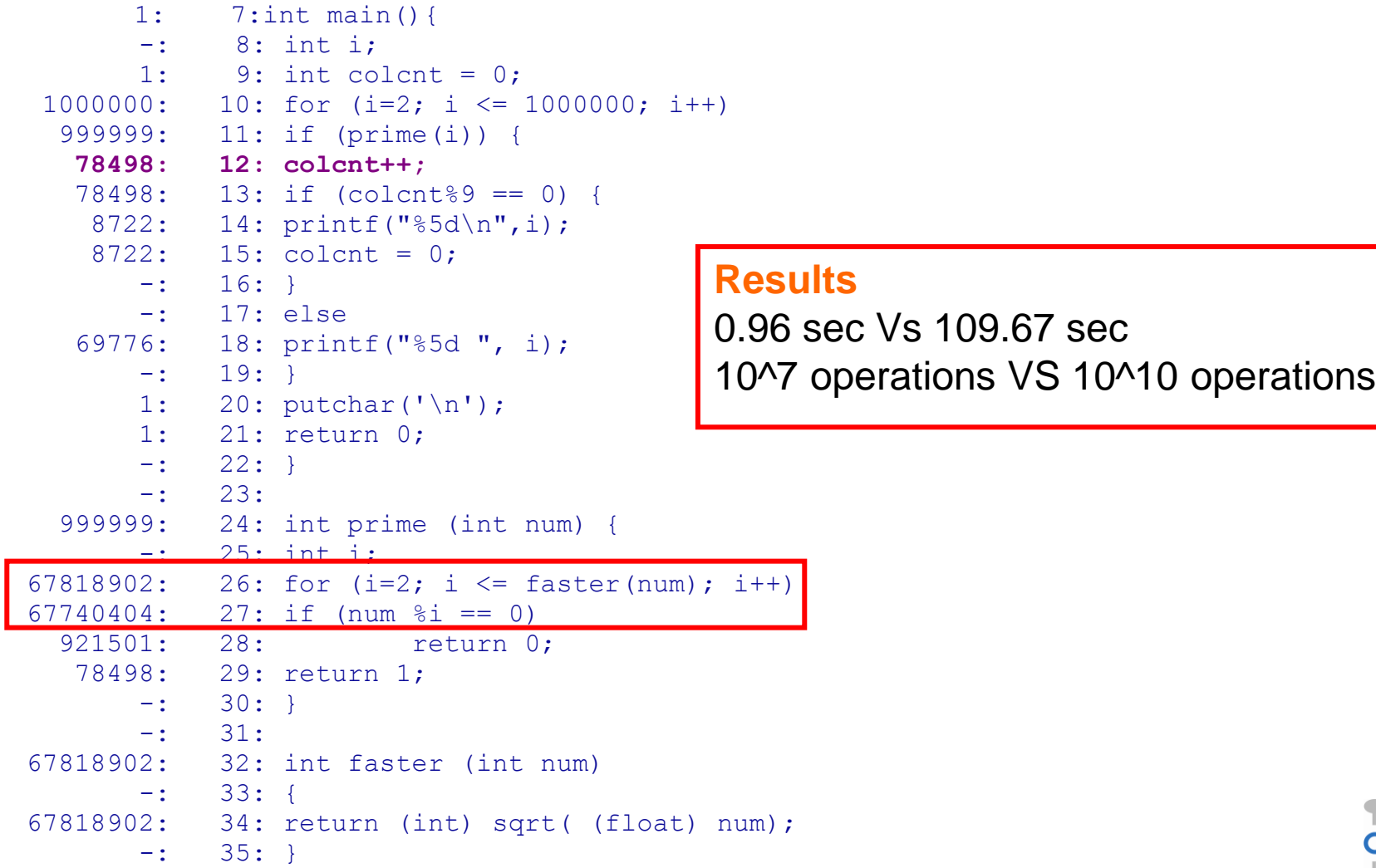

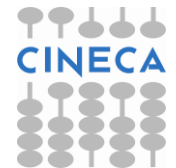

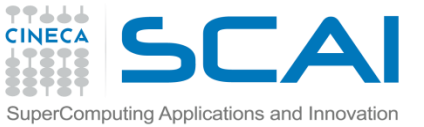

# mputing Applications and Innovation  $g$  prof execution time impact

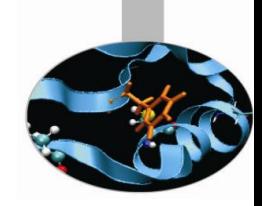

- Routine level and above all line level profiling can cause a certain overhead in execution time:
- Travelling Salesman Problem (TSP):

 g++ -pg –o tsp\_prof tsp.cc g++ -o tsp\_no\_prof tsp.cc

• Execution time

time ./TSP.noprof 10.260u 0.000s 0:10.26 100.0%

```
time ./TSP.prof
15.480u 0.020s 0:15.87 97.6%
```
• **Be careful when you have to choose input dataset and configuration for profiling**

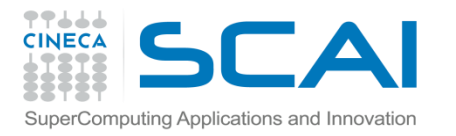

### Real case Air Pollution Model

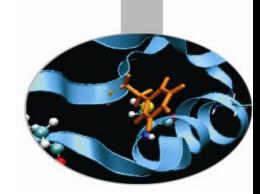

- Model structure and call graph
- Fluid dynamics equations are solved over a 3D grid

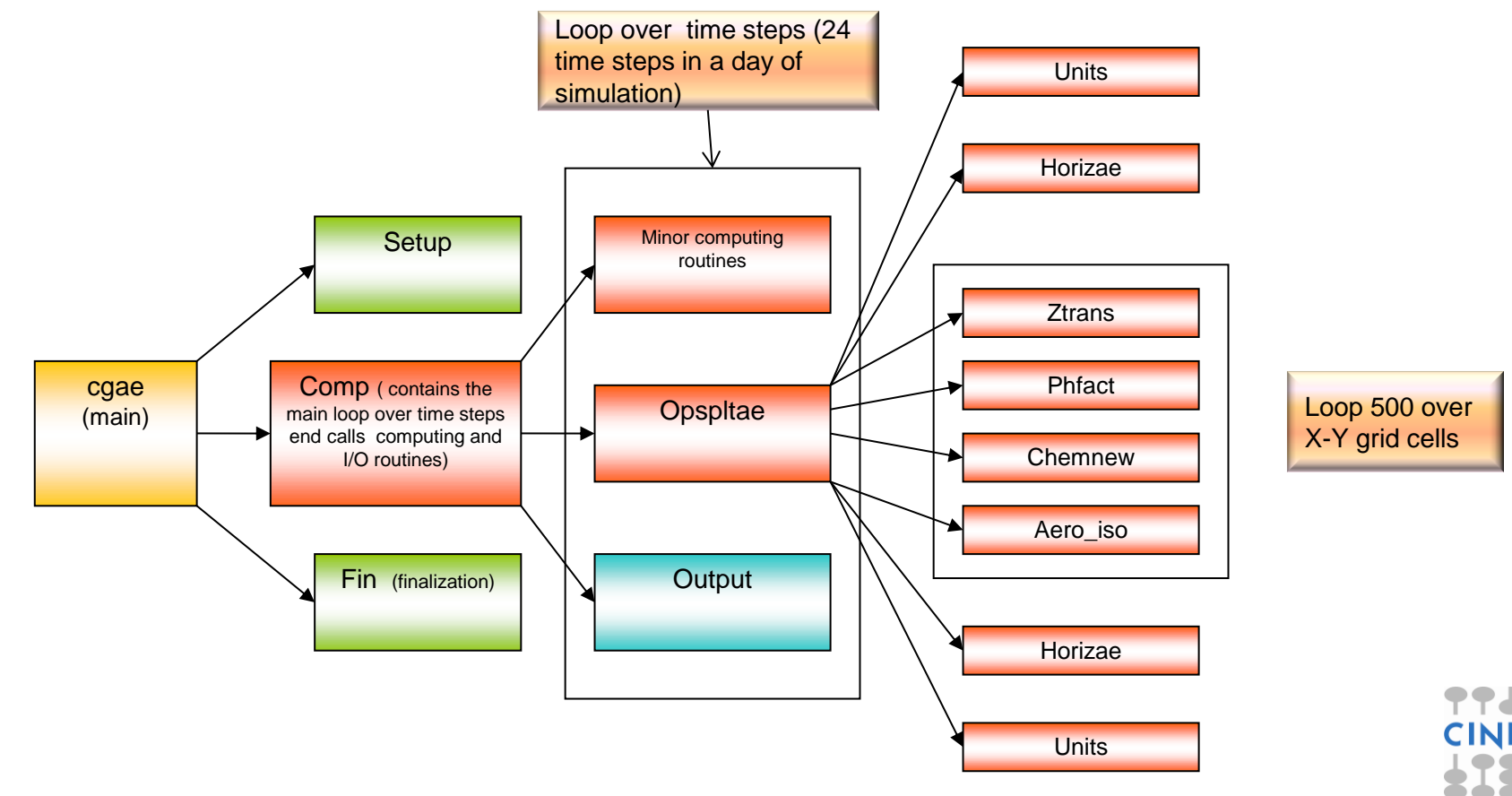

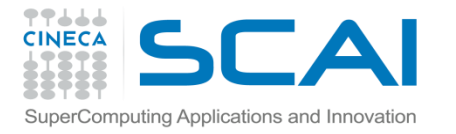

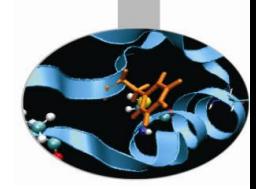

### Real case air pollution model

#### • Profiling with GNU profiler (call graph)

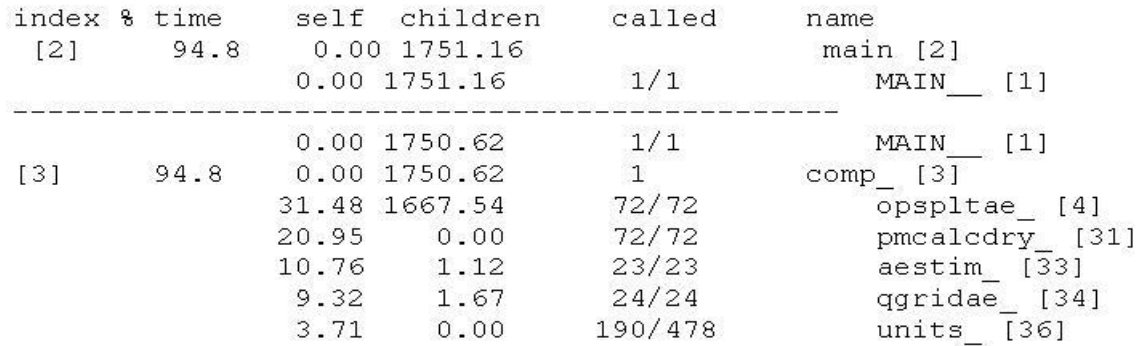

#### • **1 day of simulation.** Only the computationally intensive routines of the model are shown

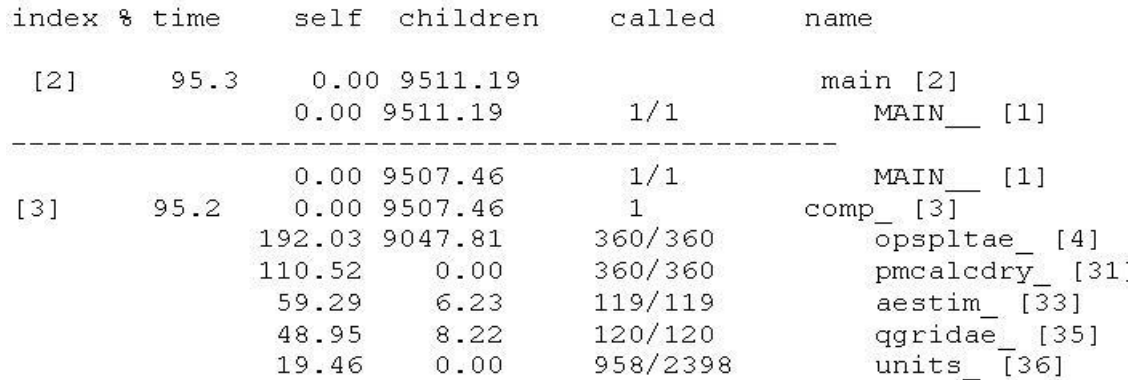

• **<sup>5</sup> days of simulation.** Only the computationally intensive routines of the model are shown

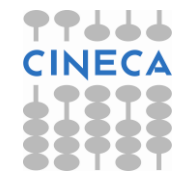

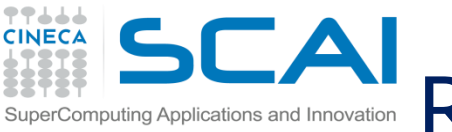

# Real case air pollution model parallelization strategy

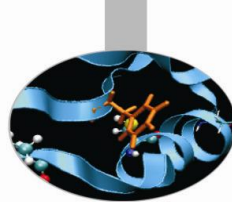

#### • **Dependency call graph of "opspltae" routine**

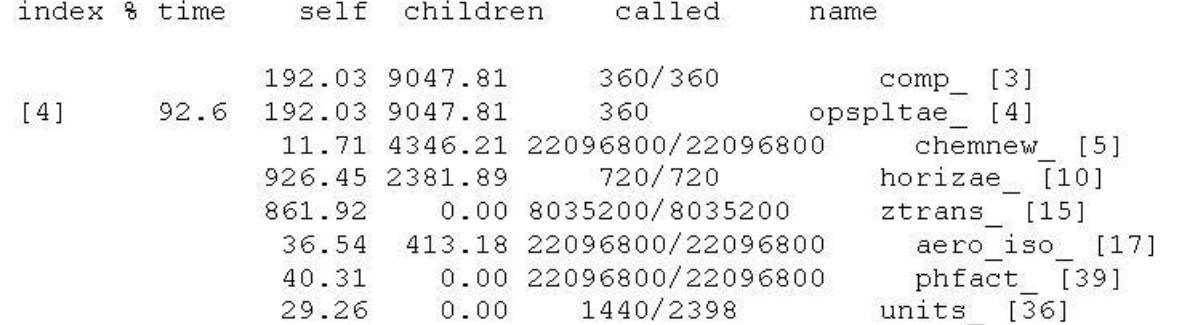

- Opspltae is called every time step by "comp" and calls chemnew, horizae, ztrans, aero iso, phfact and units routines. In these routines is spent 92,6% of simulation time.
- The rest of time is spent for initialization, finalization and I/O operations which are not parallelizable or which parallelization doesn't make sense for.
- Ideal speedup obtainable according to profiler output:

$$
S(N) = \frac{1}{(1 - P) + \frac{P}{N}} \implies S(N) = 14
$$

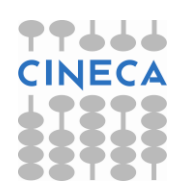

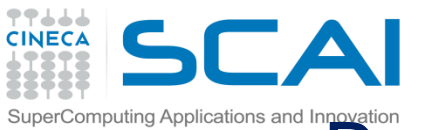

### Real case air pollution model parallelization strategy

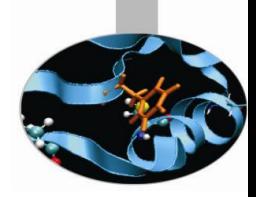

- Opspltae:
	- The most computationally intensive part of this routine is Loop 500 which contains calls to ztrans,phfact,chemnew,aer o\_iso routines which work on a single X,Y point of the 3D grid with no communication, so can be called in parallel by each MPI process.
	- The operations in Loop 500 are indipendent along X,Y direction  $\rightarrow$ domain can be decomposed along X or Y.
	- At the end of the loop 500 communication is required because some matrices must be gathered by master process and broadcasted to other MPI processes.

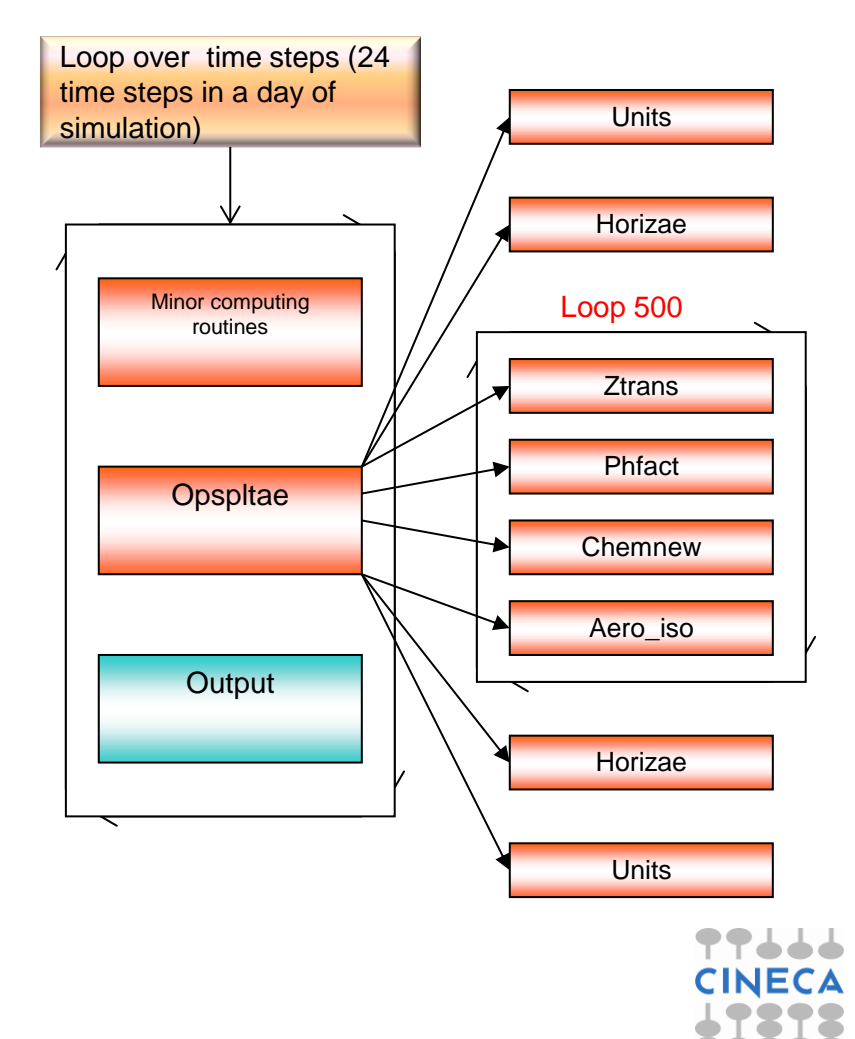

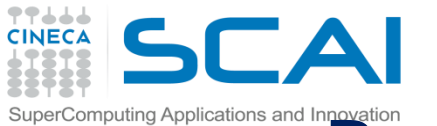

### $R$ eal case air pollution model parallelization strategy

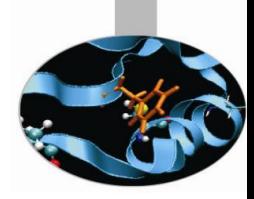

#### • Horizae:

- This routine is responsible for the transport along X,Y directions. It's called in opspltae before and after Loop 500. It receives in input the entire 3D grid and integrates respectively in the X and Y dimension.
- During integration in the X dimension domain is decomposed in the Y direction and vice versa.
- Between the two integration phases communication of some matrices is required and at the end of the routine the master must receive all the partial contributes by others MPI processes.

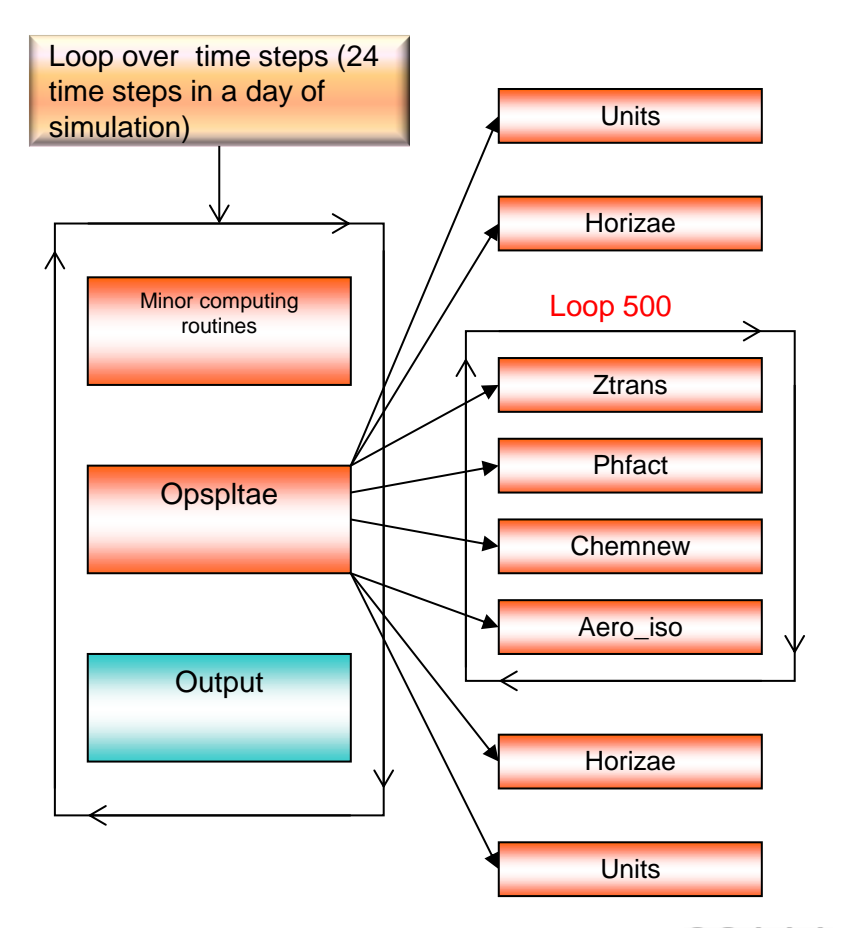

- **Results** 
	- Real speedup : 7.6  $\odot$  **Why?**

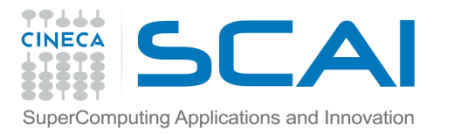

# Paralle codes profiling with gprof

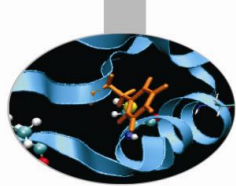

**GNU profiler** can be used to profile **parallel codes** but result analysis is not straightforward .

To profile parallel codes the user must follow these steps:

- Set the environment variable GMON OUT PREFIX export GMON OUT PREFIX="profile data file"
- Compile with "–p" flag:

mpic++/mpicc/mpif70/mpif90 –p filenames

• Run the executable:

mpirun –np number executable

At the end of simulation in the working directory will be present as many profile data file.pid files as MPI or OpenMP processes were used. Each profiling file must be analyzed and than results have to be matched together:

gprof ./executable profile\_data\_file.pid

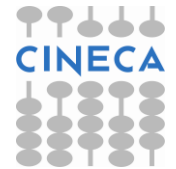

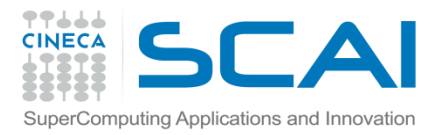

# TAU Tuning and Analysis Utilities

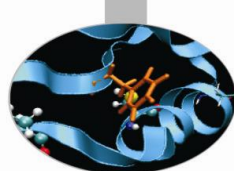

• TAU Performance System<sup>®</sup> is a portable profiling and tracing toolkit for performance analysis of serial and parallel programs written in Fortran, C, C++, Java, and Python.

[www.cs.uoregon.edu/research/ta](http://www.cs.uoregon.edu/research/tau)[u](http://www.cs.uoregon.edu/research/tau)

- 12+ years of project in which are currently involved:
	- University of Oregon Performance Research Lab
	- LANL Advanced Computing Laboratory
	- Research Centre Julich at ZAM, Germany
- TAU (Tuning and Analysis Utilities) is capable of gathering performance information through instrumentation of functions, methods, basic blocks and statements of serial and shared or distributed memory parallel codes
- It's portable on all architectures
- Provides powerful and user friendly graphic tools for result analysis

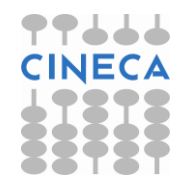

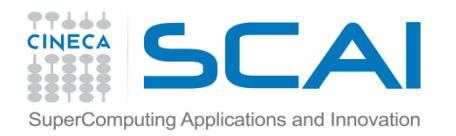

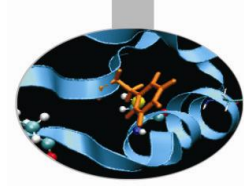

### TAU: architecture

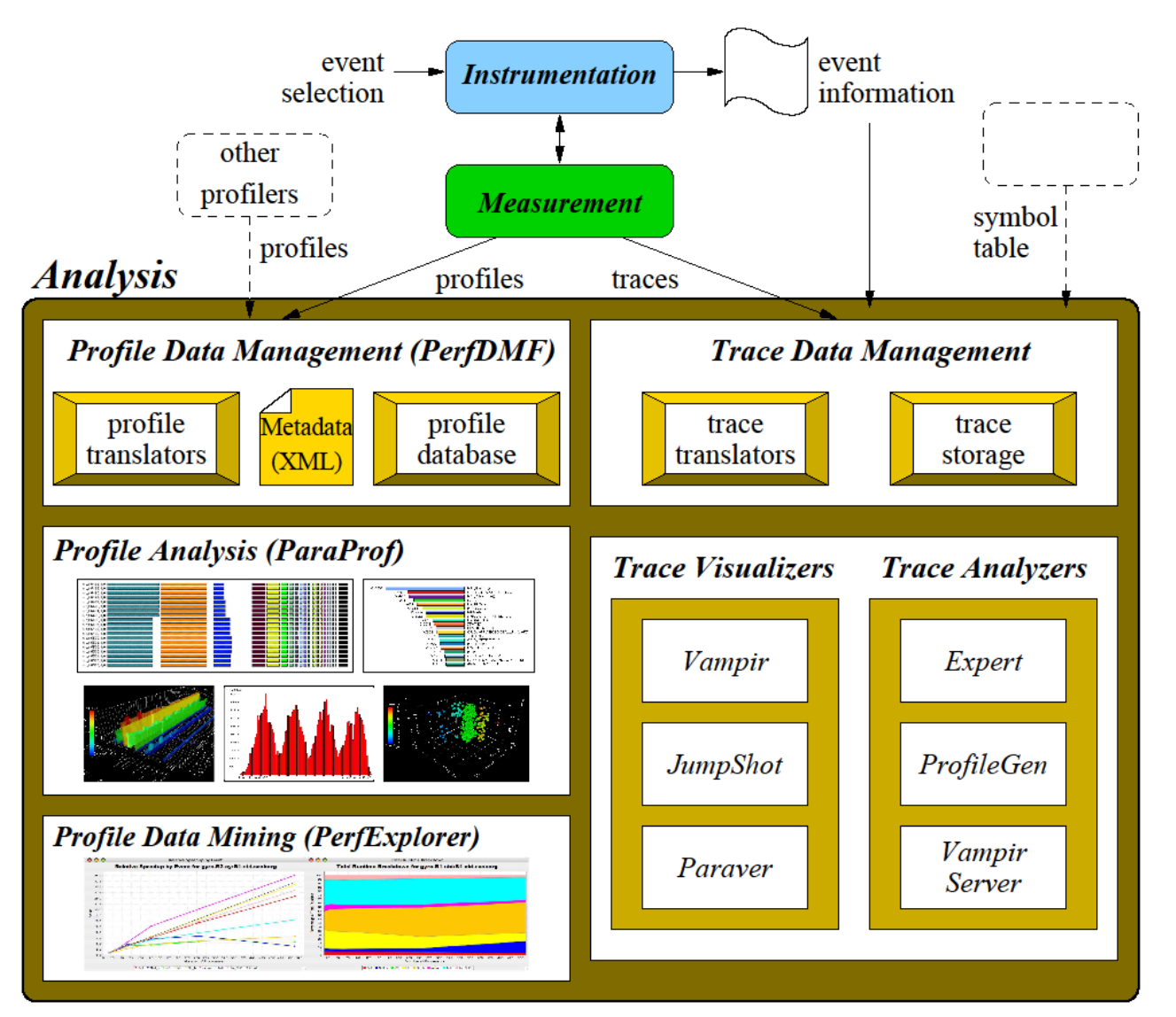

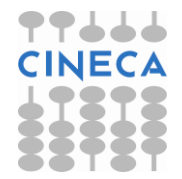

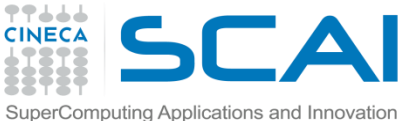

# TAU Installation and configuration

• During the installation phase TAU requires different configurations flags depending on the kind of code to be analyzed.

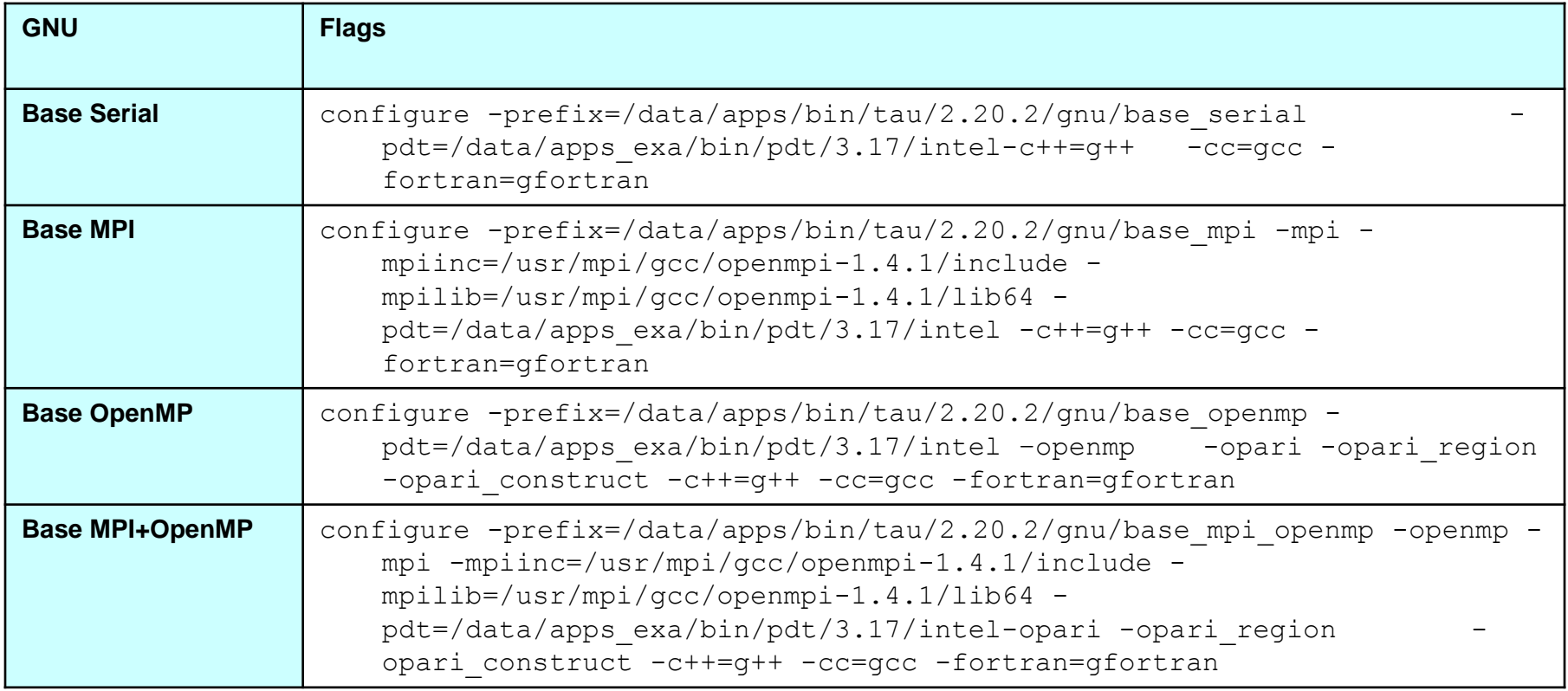

- After configuration TAU can be easily installed with:
	- make
	- make install

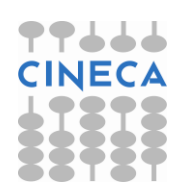

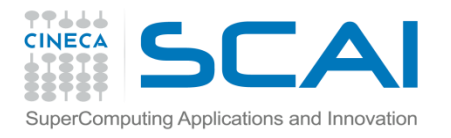

### TAU: introduction

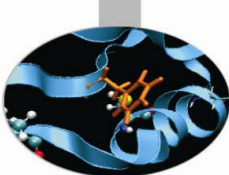

- TAU provides three different methods to track the performance of your application.
- The simplest way is to use TAU with dynamic instrumentation based on pre-charged libraries

#### **Dynamic instrumentation**

- **Doesn't** requires to recompile the executable
- Instrumentation is achieved at **run-time** through library pre-loading
- Dynamic instrumentation include tracking MPI, io, memory, cuda, opencl library calls. MPI instrumentation is included by default, the others are enabled by command-line options to tau exec.

```
– Serial code
```

```
%> tau exec -io ./a.out
```
– Parallel MPI code

%> mpirun -np 4 tau exec -io ./a.out

- Parallel MPI + OpenMP code
	- %> mpirun -x OMP NUM THREADS=2 -np 4 tau exec -io ./a.out

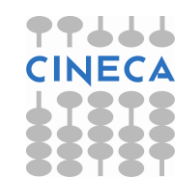

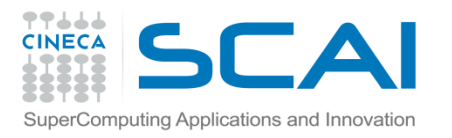

# TAU: Compiler based instrumentation

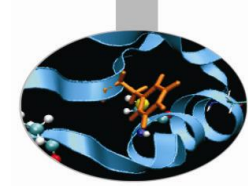

- For more detailed profiles, TAU provides two means to compile your application with TAU: through your compiler or through source transformation using PDT.
- **It's necessary** to recompile the application, **static instrumentation** at compile time
- TAU provides these scripts to instrument and compile Fortran, C,and C++ programs respectively:
	- tau\_f90.sh
	- tau\_cc.sh
	- tau\_cxx.sh
- Compiler based instrumentation needs the following steps:
	- Environment configuration
	- Code recompiling
	- **Execution**
	- Result analysis

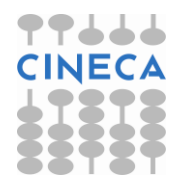

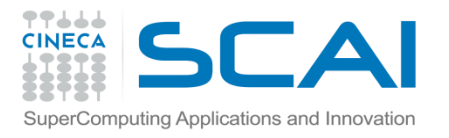

### TAU: Compiler based instrumentation

1. Environment configuration:

```
%>export TAU MAKEFILE=[path to tau]/[arch]/lib/[makefile]
%>export TAU OPTIONS='-optCompInst -optRevert'
Optional:
```
- %>export PROFILEDIR = [path to directory with result]
- 2. Code recompiling: %>tau cc.sh source code.c
- 3. To enable callpath creation:

```
%>export TAU CALLPATH=1
%>export TAU CALLPATH DEPTH=30
```
4. To enable MPI message statistics %>export TAU TRACK MESSAGE=1

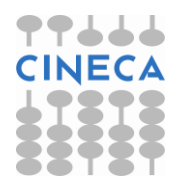

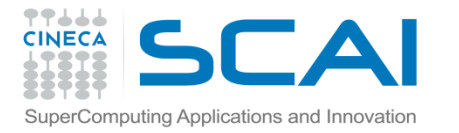

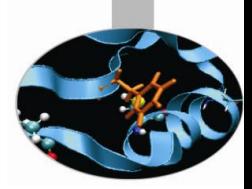

### TAU environment variables

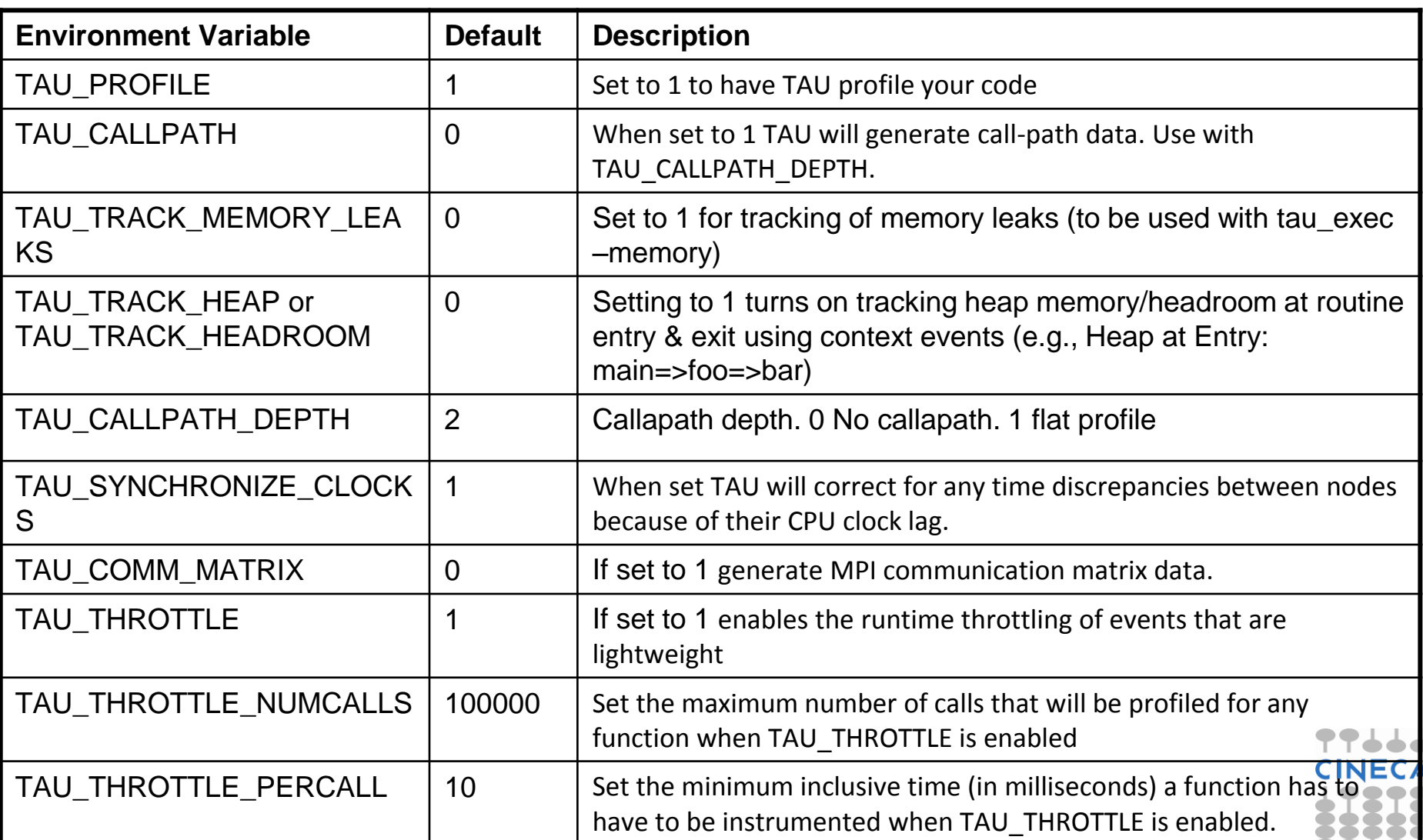

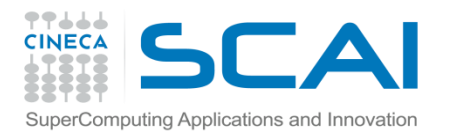

### TAU\_OPTIONS

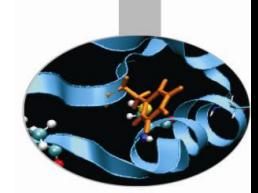

- Optional parameters for TAU\_OPTIONS: [tau\_compiler.sh help]
	- -optVerbose Vebose debugging
	- -optCompInst Compiler based instrumentation
	- -optNoCompInst No Compiler based instrumentation
	- $\triangleright$  -optDetectMemoryLeaks Debug memory allocations/de-allocations
	- -optPreProcess Fortran preprocessing before code instrumentation
	- -optTauSelectFile="" Selective file for the tau\_instrumentor

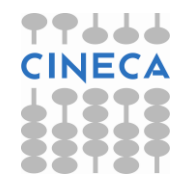

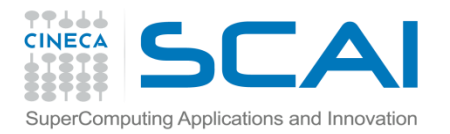

#### Result analysis

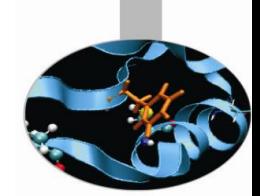

- At the end of a run, a code instrumented with TAU produces a series of files " $\text{profile.x.x.x" containing the profiling information.}$
- TAU provides two tools for profiling analysis :
	- pprof command line, useful for a quick view summary of TAU performance
	- Paraprof with a sophisticated GUI allows very detailed and powerful analysis
- **Usage:** pprof [-c|-b|-m|-t|-e|-i|-v] [-r] [-s] [-n num] [-f filename] [ p] [-l] [-d] [node numbers]
- -a : Show all location information available
- -c : Sort according to number of Calls
- -b : Sort according to number of suBroutines called by a function
- -m : Sort according to Milliseconds (exclusive time total)
- -t : Sort according to Total milliseconds (inclusive time total) (default)
- -e : Sort according to Exclusive time per call (msec/call)
- -i : Sort according to Inclusive time per call (total msec/call)
- -v : Sort according to Standard Deviation (excl usec)
- -r : Reverse sorting order
- -s : print only Summary profile information
- -n <num> : print only first <num> number of functions
- -f filename : specify full path and Filename without node ids
- -p : suPpress conversion to hh:mm:ss:mmm format
- -l : List all functions and exit
- -d : Dump output format (for tau reduce) [node numbers] : prints only info about all contexts/threads of given node numbers

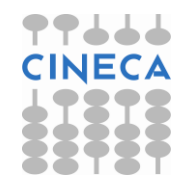

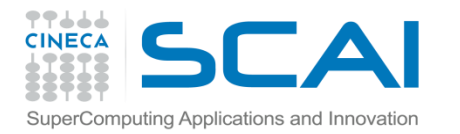

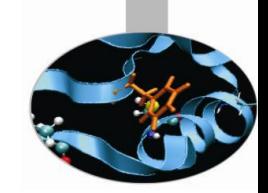

# Result analysis: paraprof

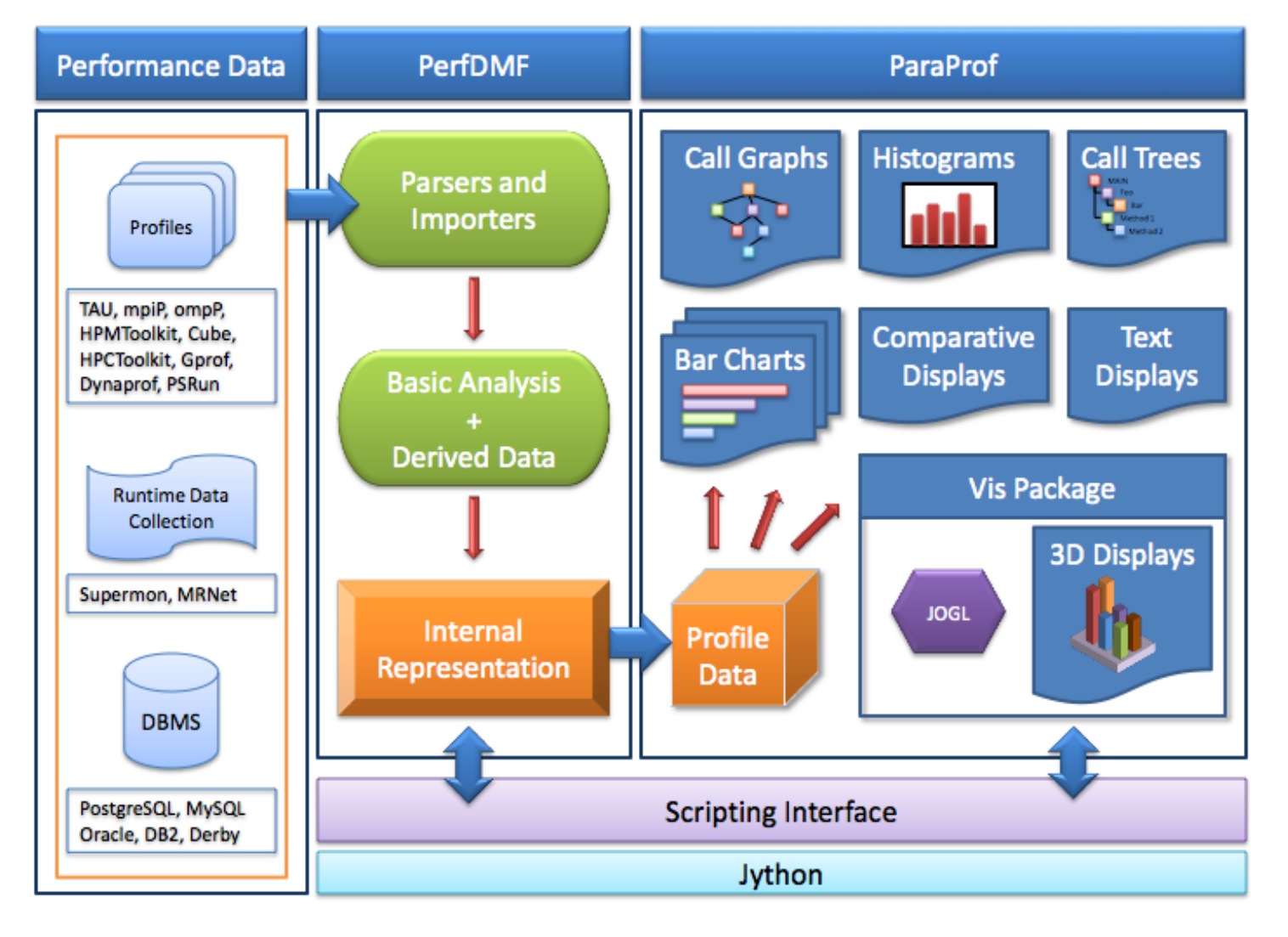

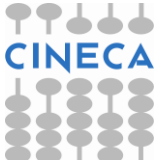

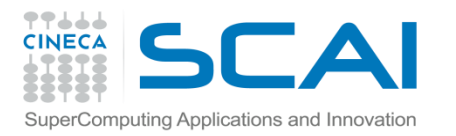

Paraprof

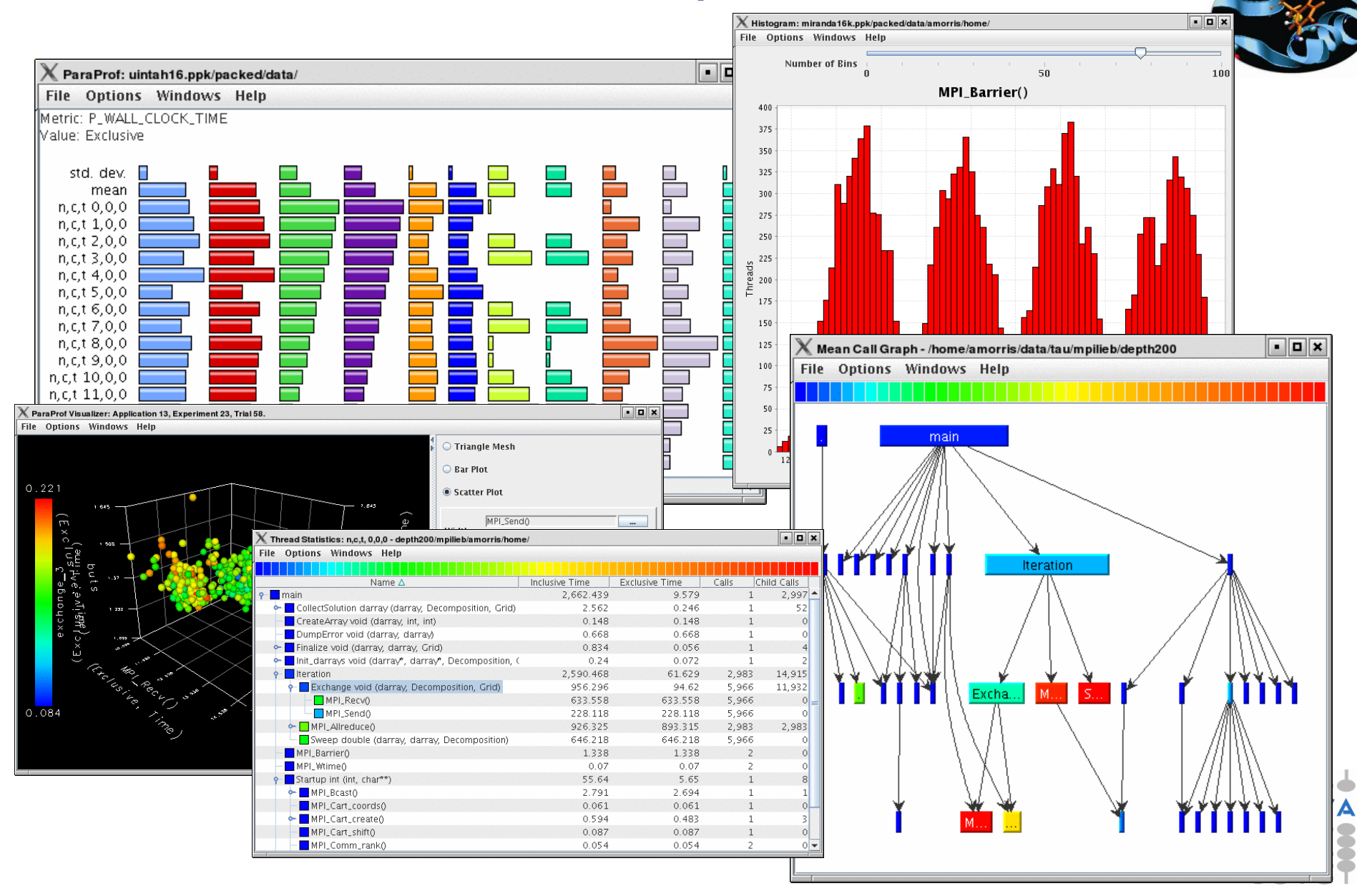

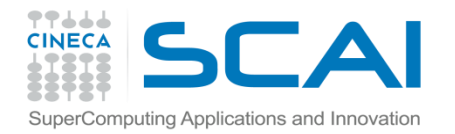

```
#include<stdio.h>
```

```
double add3(double x){
         return x+3;}
```

```
double mysum(double *a, int n){
double sum=0.0;
for(int i=0; i\leq n; i++)
         sum+=a[i]+add3(a[i]);
return sum;
}
```

```
double init(double *a,int n){
double res; 
for (int i=0;i\le n;i+1) a[i]=(double)i;
res=mysum(a,n);
return res;
}
```

```
int main(){
double res,mysum;
int n=30000;
double a[n];
```

```
for (int i=0; i\leq n; i++) {
          res=init(a,n);
}
printf("Result %f\n", res);
return 0;}
```
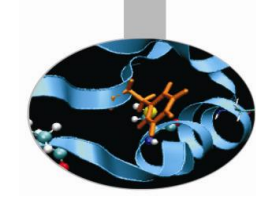

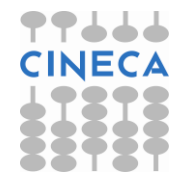

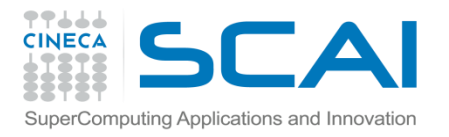

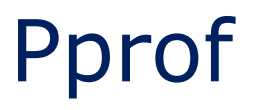

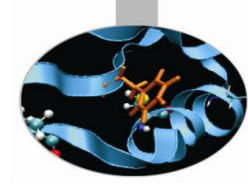

#### pprof output: %> pprof

Reading Profile files in profile.\*

NODE 0;CONTEXT 0;THREAD 0:

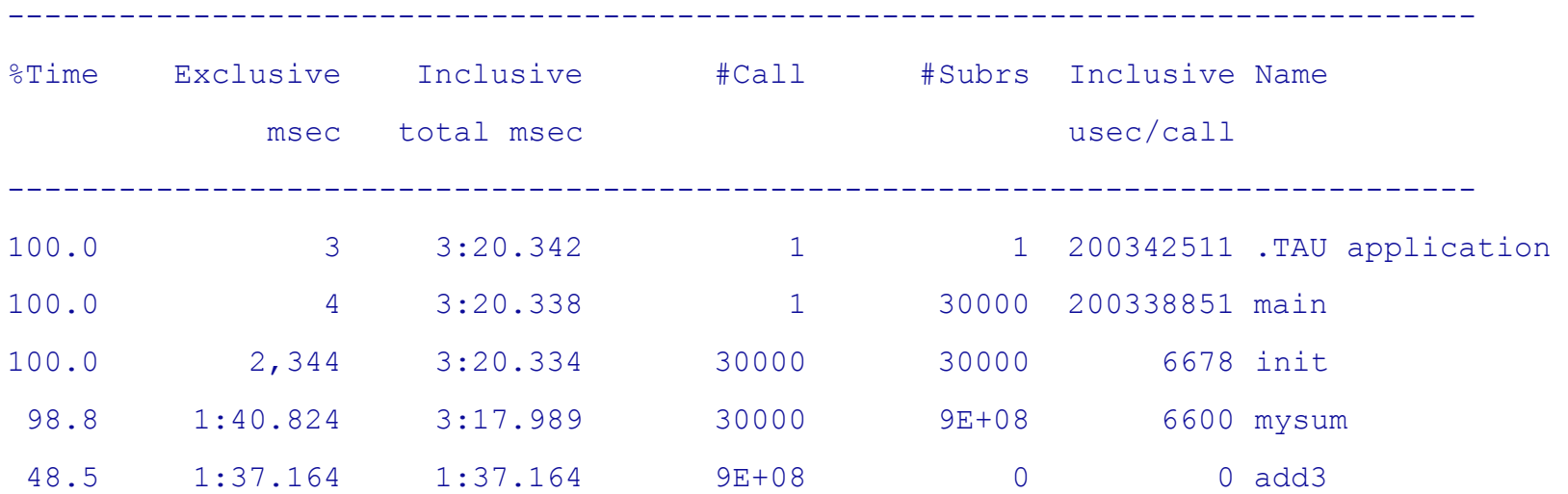

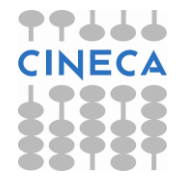

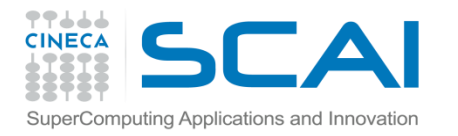

Paraprof Manager Window

#### paraprof output:

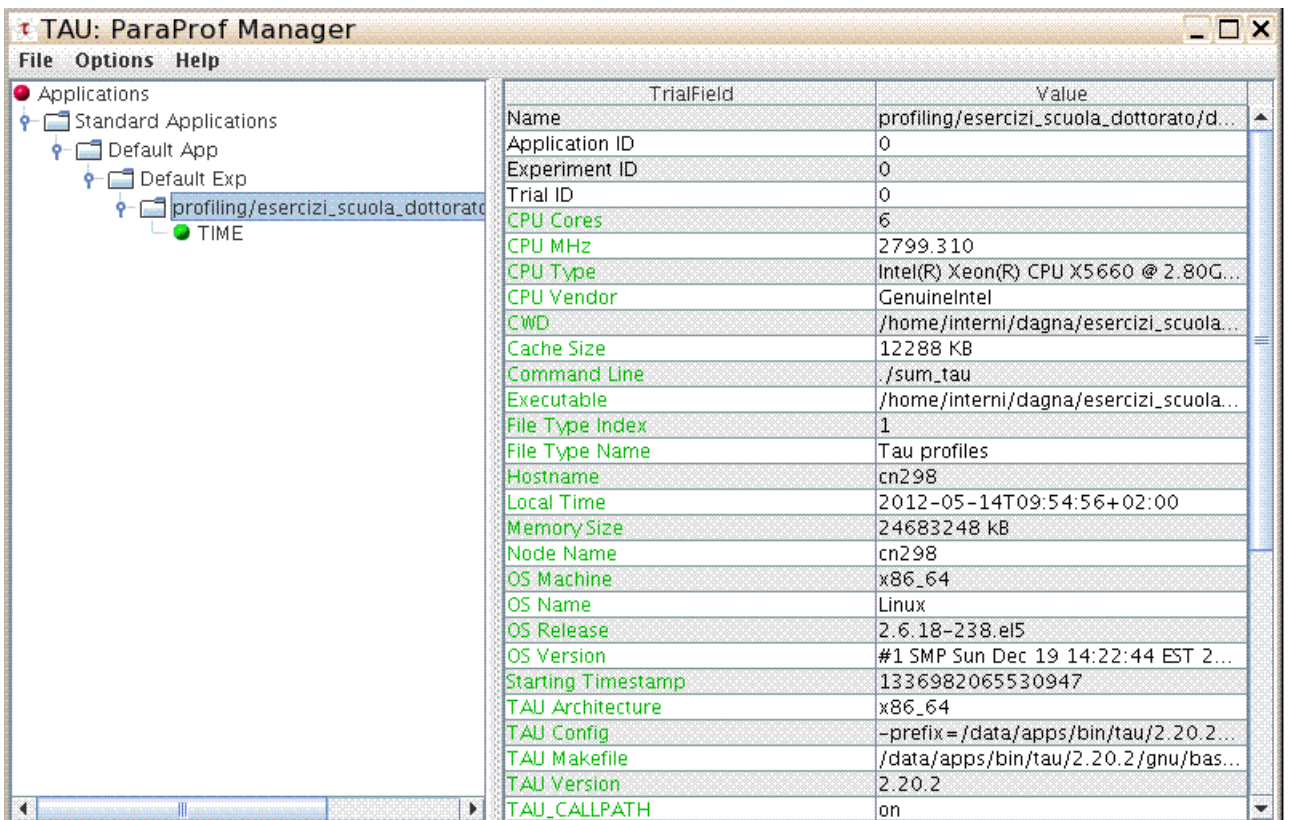

This window is used to manage profile data. The user can upload/download profile data, edit meta-data,launch visual displays, export data, derive new metrics, etc.

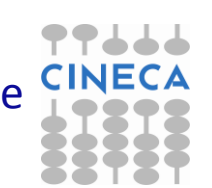

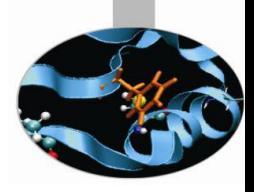

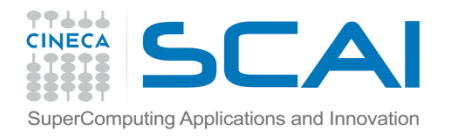

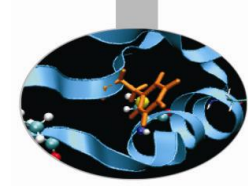

#### Thread bar chart

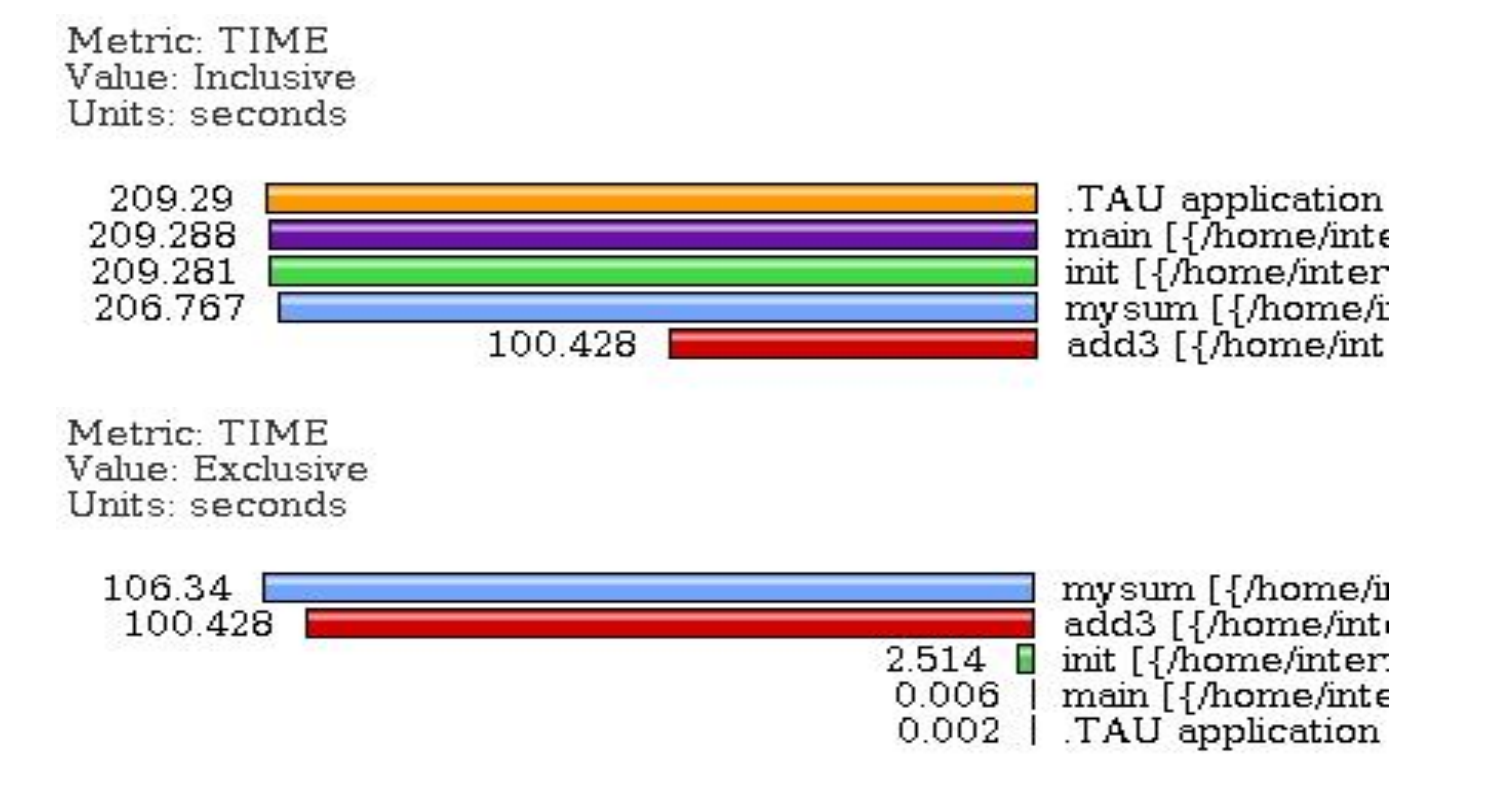

This display graphs each function on a particular thread for comparison. The metric, units, and sort order can be changed from the **Options** menu.

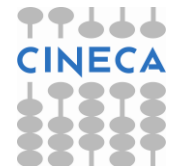

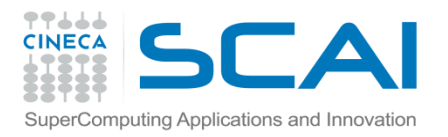

### Call Graph

- This display shows callpath data in a graph using two metrics, one determines the width, the other the color.
- The full name of the function as well as the two values (color and width) are displayed in a tooltip when hovering over a box.
- By clicking on a box, the actual ancestors and descendants for that function and their paths (arrows) will be highlighted with blue.
- This allows you to see which functions are called by which other functions since the interplay of multiple paths may obscure it.

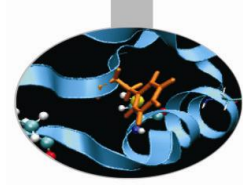

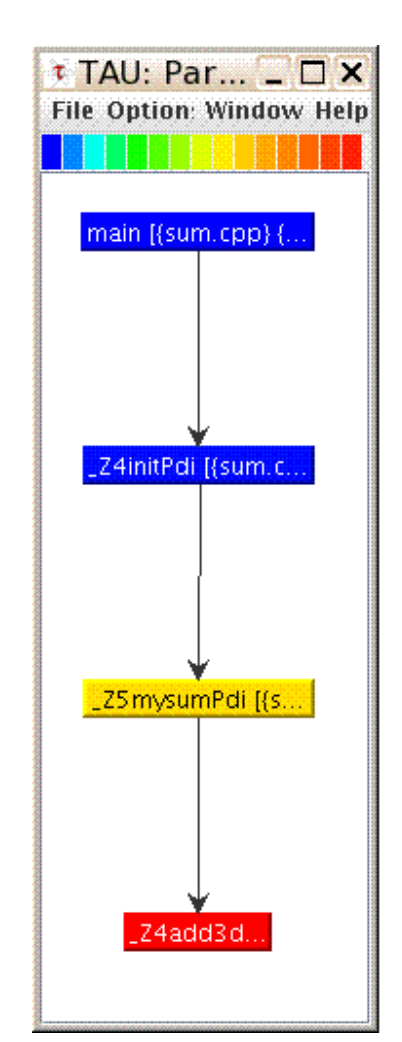

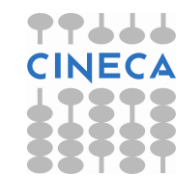

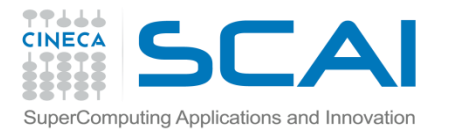

### Thread Call Path Relations Window

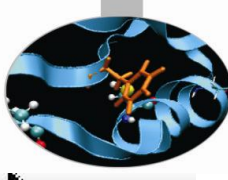

File Options Windows Help Metric Name: TIME Sorted By: Exclusive Units: seconds Exclusive Inclusive Calls/Tot.Calls Namefidl 64.517 64.567 30000/30000 init [{/home/interni/dagna/esercizi scuola dottorato/profiling/sum path/sum.cpp} {14,0}] 64.517 64.567 30000 mysum [{/home/interni/dagna/esercizi\_scuola\_dottorato/profiling/sum\_path/sum.cpp} {6,0}] --> 100001/100001 add3 [{/home/interni/dagna/esercizi scuola dottorato/profiling/sum path/sum.cpp} {2,0} [THROTTLED]  $0.05$ 2.36 66.927 30000/30000 main [{/home/interni/dagna/esercizi scuola dottorato/profiling/sum path/sum.cpp} {20,0}] 2.36 66.927 30000 init [{/home/interni/dagna/esercizi scuola dottorato/profiling/sum path/sum cpp} {14.0}] 30000/30000 mysum [{/home/interni/dagna/esercizi scuola dottorato/profiling/sum path/sum.cpp} {6,0}] 64.517 64.567 67.062  $0.13$  $\mathbf{1}$ TAU application -- 5  $0.006$ 66933  $1/1$ main [{/home/interni/dagna/esercizi scuola dottorato/profiling/sum path/sum.cpp} {20.0}] mysum [{/home/interni/dagna/esercizi scuola dottorato/profiling/sum path/sum.cpp} {6,0}]  $0.05$  $0.05$ 100001/100001  $0.05$  $0.05$ 100001 add3 [{/home/interni/dagna/esercizi scuola dottorato/profiling/sum path/sum.cpp} {2,0}] [THROTTLED] -- 3  $0.006$ 66.933  $1/1$ TAU application 0.006 66.933 main [{/home/interni/dagna/esercizi scuola dottorato/profiling/sum path/sum.cpp} {20,0}]  $\mathbf{1}$ 30000/30000 init [{/home/interni/dagna/esercizi scuola dottorato/profiling/sum path/sum.cpp] {14,0}] 2.36 66.927

- For example "mysum" is called from "init" 30000 times for a total of 64.5 seconds and calls "add3" function.
- TAU automatically throttles short running functions in an effort to reduce the amount of overhead associated with profiles of such functions, default throttle limit is:
	- numcalls> 100000 && usecs/call < 10
- To change default settings TAU gives the following environment variables:
	- TAU THROTTLE NUMCALLS, TAU THROTTLE PERCALL
- To disable TAU throttle : export TAU\_THROTTLE=0

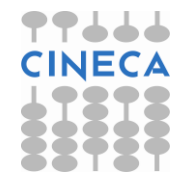

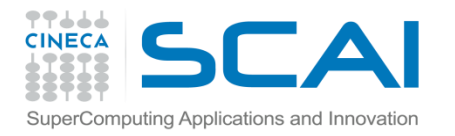

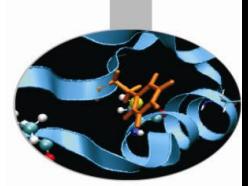

# Thread Statistics Table

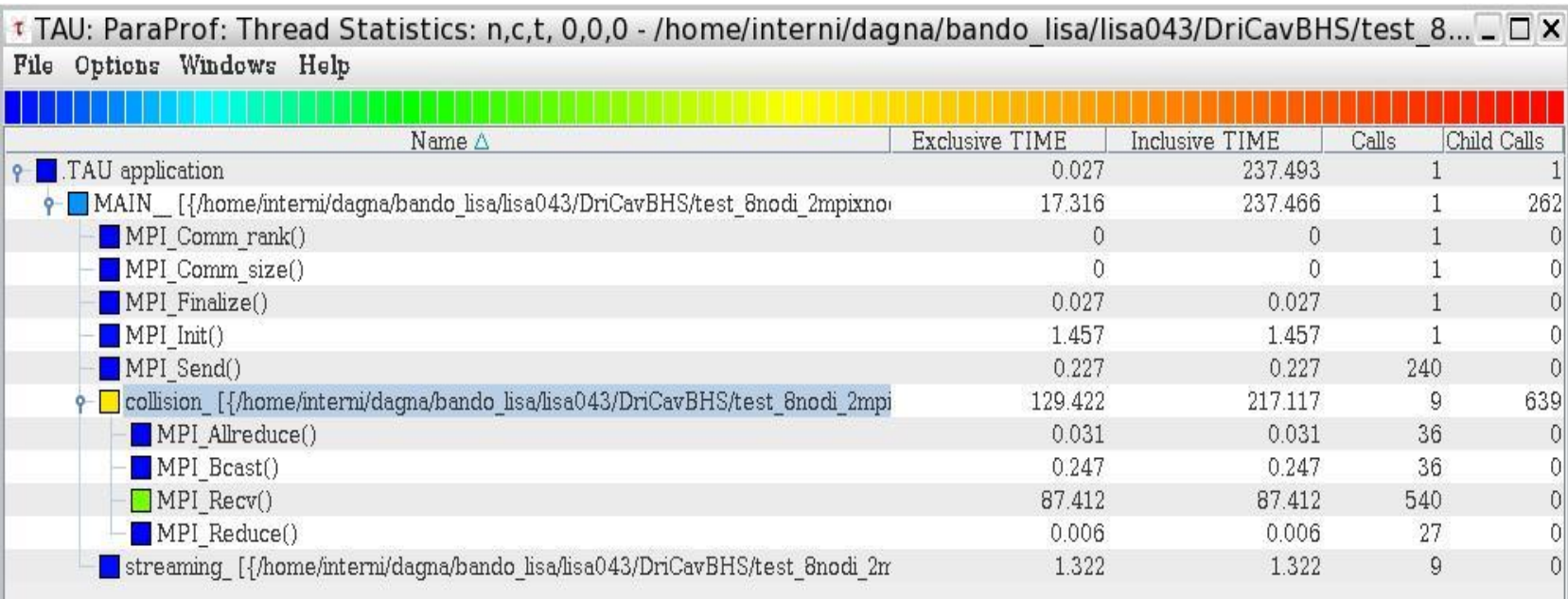

This display shows the callpath data in a table. Each callpath can be traced from root to leaf by opening each node in the tree view.

A colorscale immediately draws attention to "hot spots" areas that contain highest values.

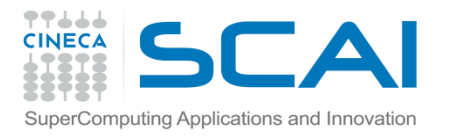

# Tau profiler: parallel codes

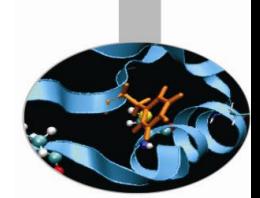

TAU provides a lot of tools to analyze OpenMP, MPI or OpenMP + MPI parallel codes.

Profiling the application the user can obtain a lot of useful information which can help to identify the causes of an unexpected low parallel efficiency.

Principal factors which can affect parallel efficiency are:

- load balancing
- communication overhead
- process synchronization
- Latency and bandwidth

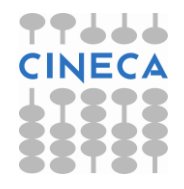

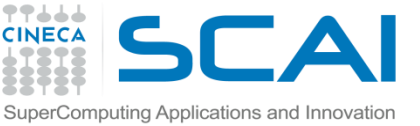

# Tau profiler: parallel codes

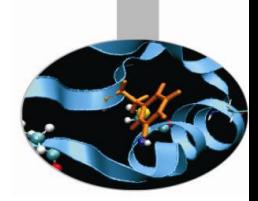

• Configure:

%>export TAU MAKEFILE=[path to tau]/[arch]/lib/[makefile] %>export TAU\_OPTIONS=-optCompInst

- Compile: Tau  $cc \cdot sh$  –o executable source.c  $(C)$ Tau cxx.sh -o executable source.cpp (C++) Tau f90.sh –o executable source.f90 (Fortran)
- Run the application:

mpirun -np #procs ./executable

At the end of simulation, in the working directory or in the path specified with the PROFILEDIR variable, the data for the profiler will be saved in files profile.x.x.x

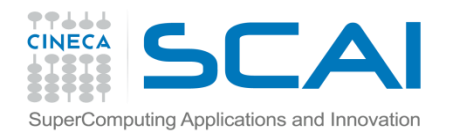

#### Unbalanced load

```
# include <cstdlib>
# include <iostream>
# include <iomanip>
# include <cmath>
using namespace std;
```

```
# include "mpi.h"
void compute(float * data, int start, int stop){
```

```
for (int i=0; i<10000000; i++) {
                  for(int j=start; j<stop; j++){
                           data[j]=pow((double)j/(j+4), 3.5);}}
}
int main ( int argc, char *argv[] )
 {
   int count;
   float data[24000];
  int dest, i, num procs, rank, tag;
   MPI::Status status;
   float value[12000];
   MPI::Init ( argc, argv );
   rank = MPI:: COMM WORLD.Get rank ( );
   if ( rank == 0 )
\overline{\phantom{a}}num procs = MPI::COMM WORLD.Get size ( );
    cout \ll " The number of processes available is " \lt num procs \lt\lt "\n"; CIN
   }
```
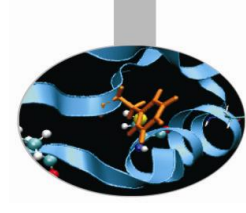

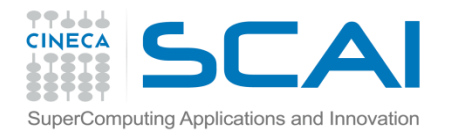

}

#### Unbalanced load

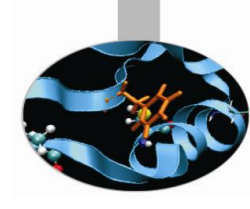

```
if ( rank == 0 ) 
\overline{\phantom{a}}tag = 55;MPI::COMM_WORLD.Recv ( value,12000, MPI::FLOAT, MPI::ANY SOURCE, tag,
        status );
     cout << "P:" << rank << " Got data from process " <<
       status.Get source() \langle\langle "\n";
     count = status.Get count ( MPI::FLOAT );
     cout << "P:" << rank << " Got " << count << " elements.\n \n \begin{bmatrix}\n 1 \\
 2\n \end{bmatrix}";
      compute(value,0,12000);
   }
else if ( rank == 1 )
\overline{\phantom{a}}cout \lt\lt "\n";
     cout \langle\langle "P:" \langle\langle rank \langle\langle " - setting up data to send to process 0.\n\wedge\mathbb{n}";
     for ( i = 0; i < 24000; i++ )
\overline{\phantom{a}}data[i] = i; }
     dest = 0;tag = 55;MPI::COMM WORLD.Send ( data, 12000, MPI::FLOAT, dest, tag );
      compute(data,12000,24000);
```
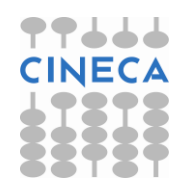

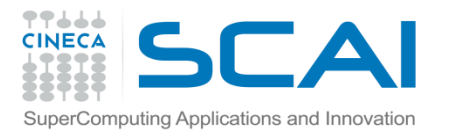

Unbalanced load

#### **else**

```
 {
    cout \lt\lt "\n";
    cout << "P:" << rank << " - MPI has no work for me! \n";
   }
  MPI::Finalize ( );
  if ( rank == 0 )
   {
     cout << " Normal end of execution.\n";
 } 
  return 0;
}
```
#### Output:

The number of processes available is 4 P:0 Got data from process 1 P:0 Got 12000 elements.

P:1 - setting up data to send to process 0.

P:3 - MPI has no work for me!

P:2 - MPI has no work for me! Normal end of execution.

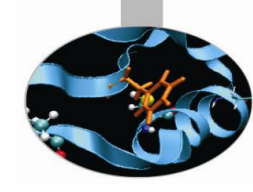

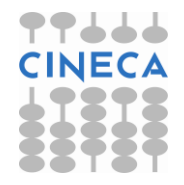

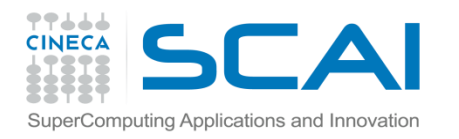

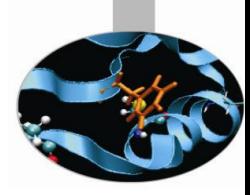

### Unstacked bars

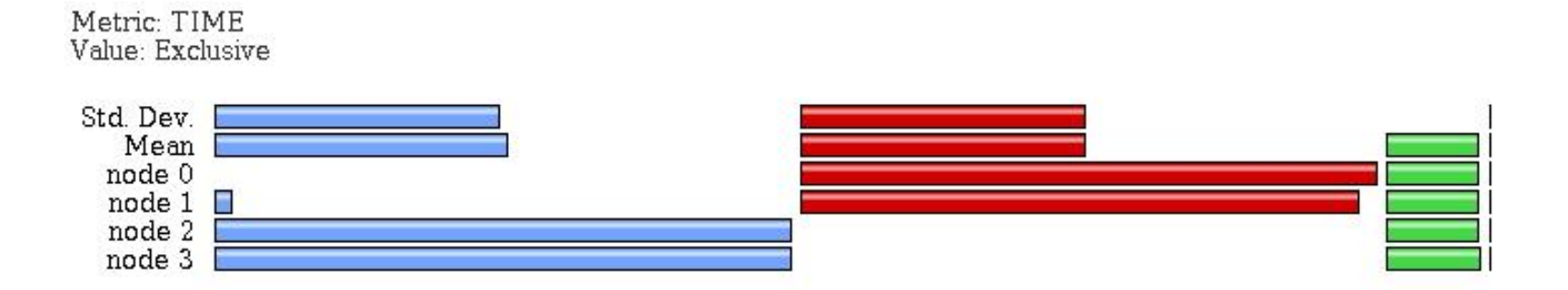

• Very useful to compare individual functions across threads in a global display

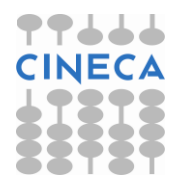

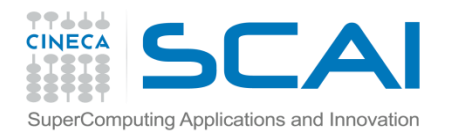

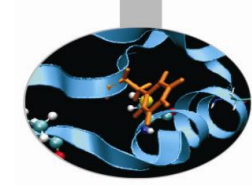

### Comparison window

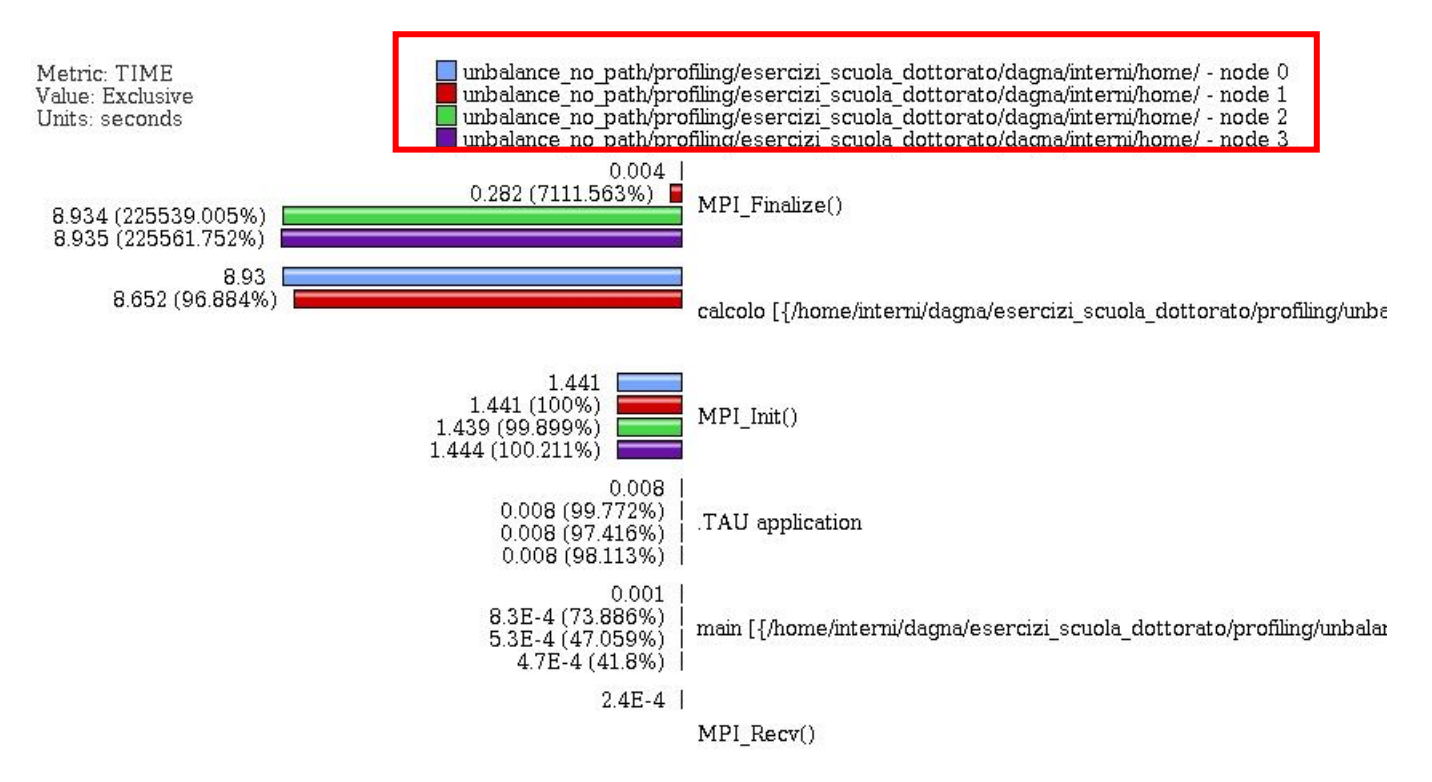

Very useful to compare the behavior of process and threads in all the functions or regions of the code to find load unbalances.

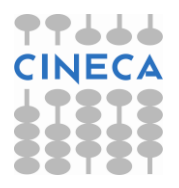

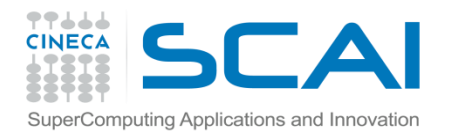

#### 3D Visualizer

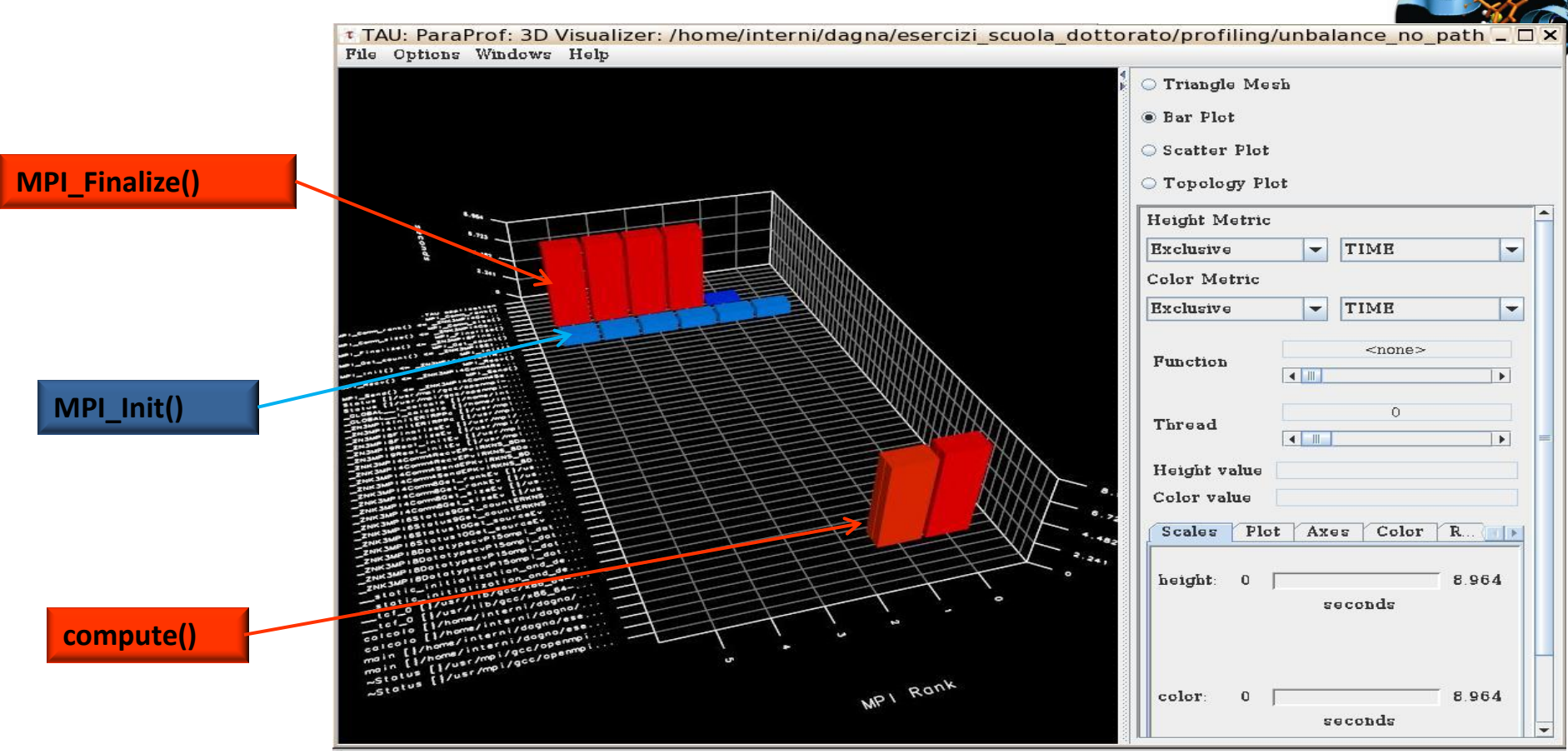

This visualization method shows two metrics for all functions, all threads. The height represents one chosen metric, and the color, another. These are selected from the drop-down boxes on the right.

To pinpoint a specific value in the plot, move the *Function* and *Thread* sliders to cycle through the available functions/threads.

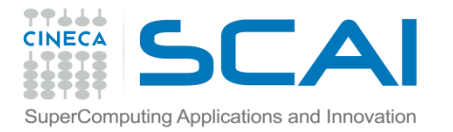

{

#### Balanced load

#### Balancing the load:

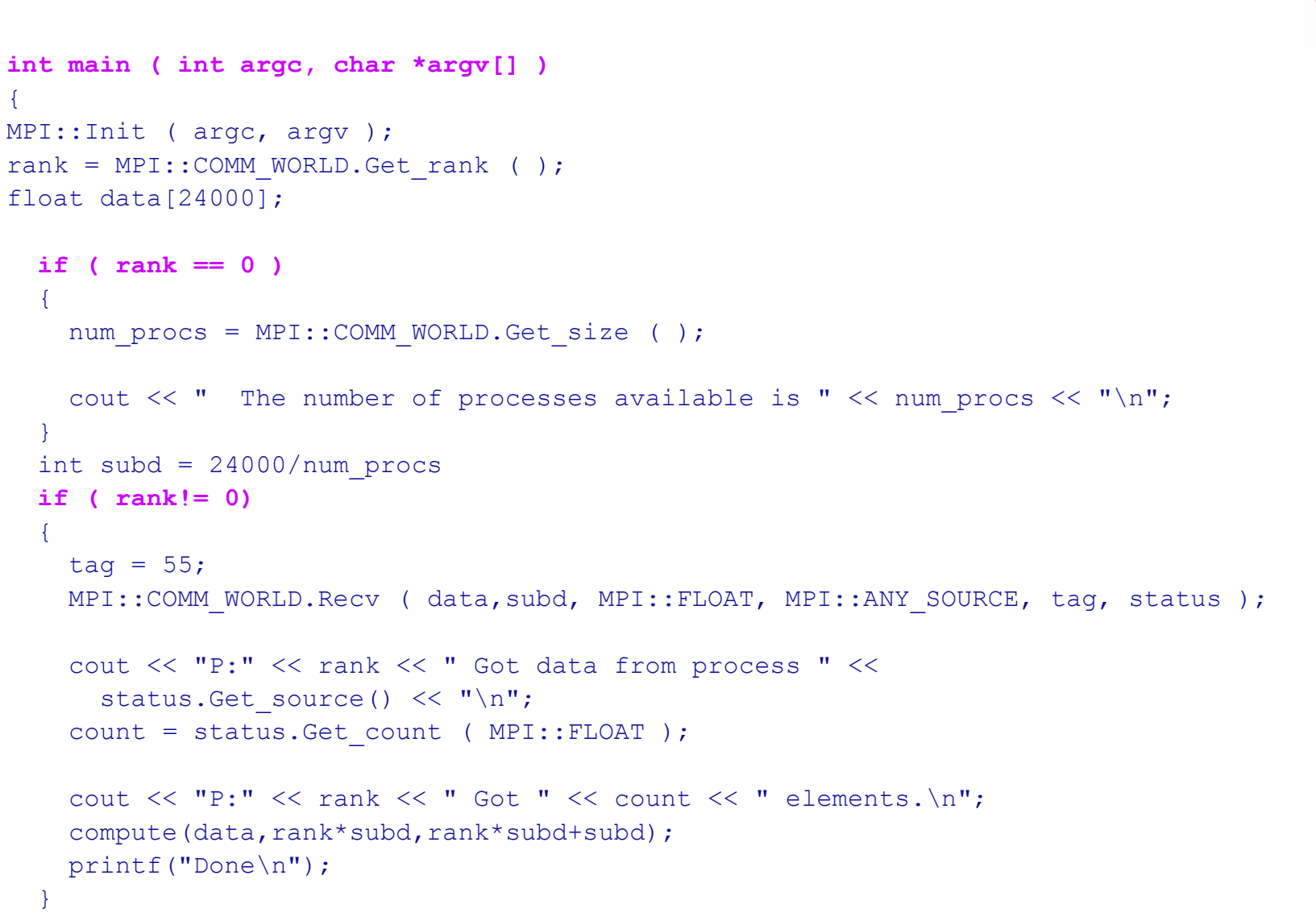

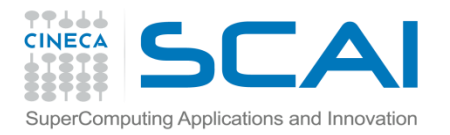

}

Balanced load

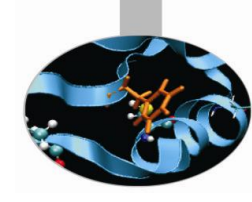

```
else if ( rank == 0 )
```

```
\overline{\phantom{a}}cout \lt\lt "\n";
    cout \langle\langle "P:" \langle\langle rank \langle\langle " - setting up data to send to processes. \n";
    for ( i = 0; i < 24000; i++ )
\overline{\phantom{a}}data[i] = i; }
    tag = 55; printf("Done\n");
    for(int el=1;el<num procs;el++){
         MPI::COMM WORLD.Send ( &data[subd*el], subd, MPI::FLOAT, el, tag );
 }
    compute(data, 0, subd);
   }
  MPI::Finalize ( );
  if ( rank == 0 )
\overline{\phantom{a}}cout \lt\lt' " Normal end of execution. \n";
   } 
   return 0;
```
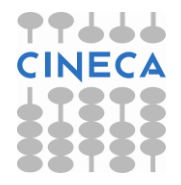

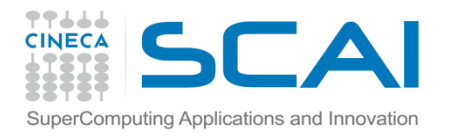

#### Balanced load

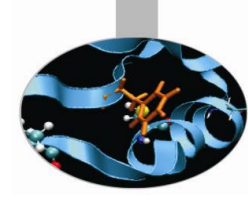

#### • Output:

The number of processes available is 6

P:0 - setting up data to send to processes. Done P:5 Got data from process 0 P:5 Got 4000 elements. P:1 Got data from process 0 P:1 Got 4000 elements. P:2 Got data from process 0 P:2 Got 4000 elements. P:3 Got data from process 0 P:3 Got 4000 elements. P:4 Got data from process 0 P:4 Got 4000 elements. Done Done Done Done Done Normal end of execution.

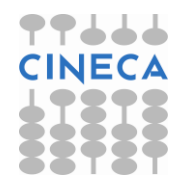

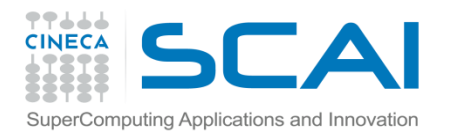

#### Balanced load

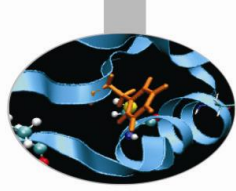

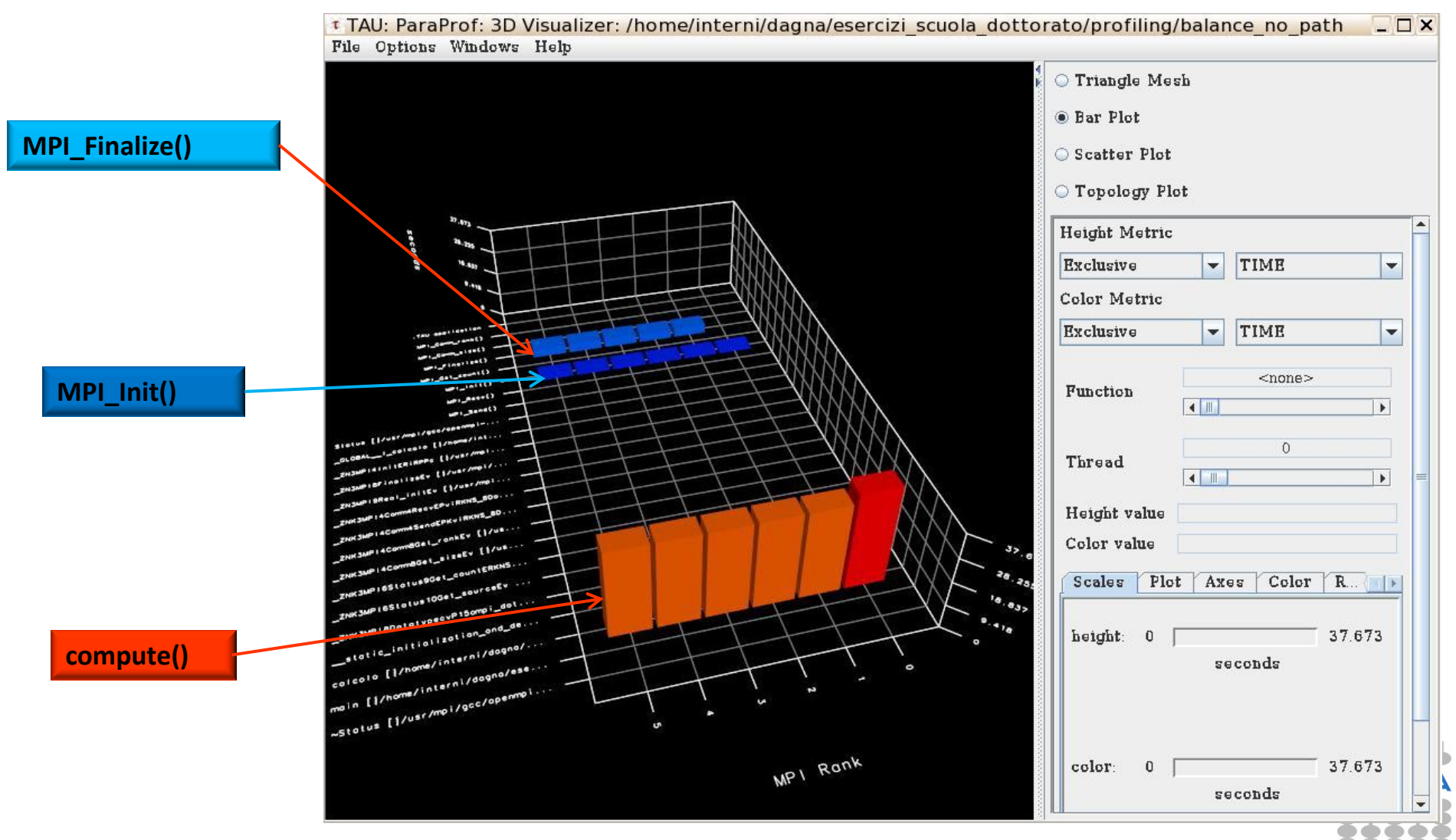

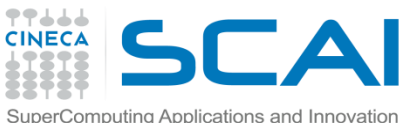

# SuperComputing Applications and Innovation<br>Real Case Air Pollution Model

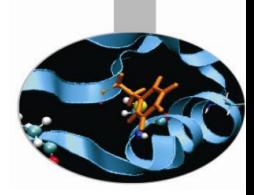

#### Metric: TIME Value: Inclusive percent

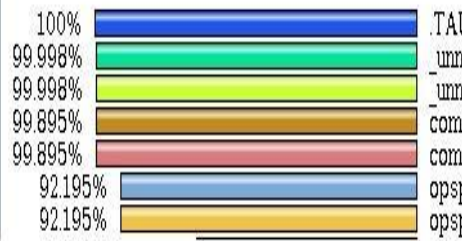

U application

No application<br>mamed\_main\$\_\$BLK [{/home/interni/dagna/bando\_lisa/lisa018/TCA<br>mamed\_main\$\_\$BLK [{/home/interni/dagna/bando\_lisa/lisa018/TCA<br>mp [{/home/interni/dagna/bando\_lisa/lisa018/TCAM\_1gg//src\_V201<br>mp [{/home/interni/d

#### Metric: TIME

Sorted By: Exclusive

Units: seconds

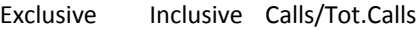

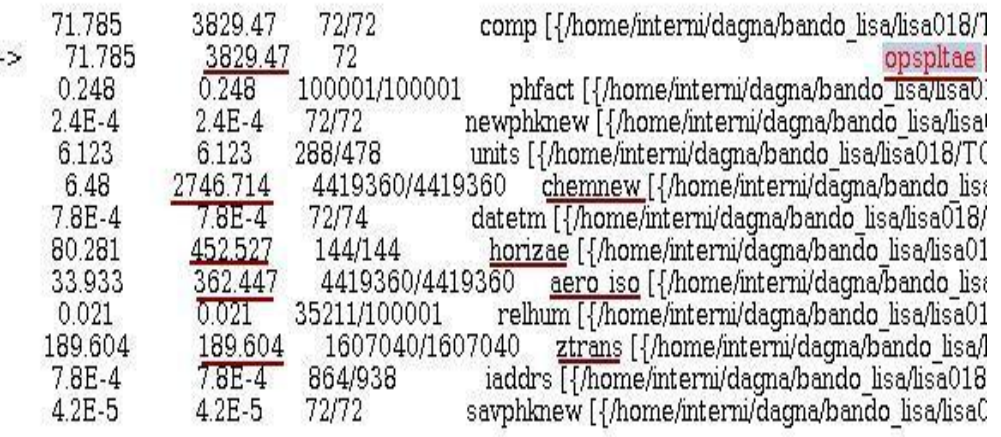

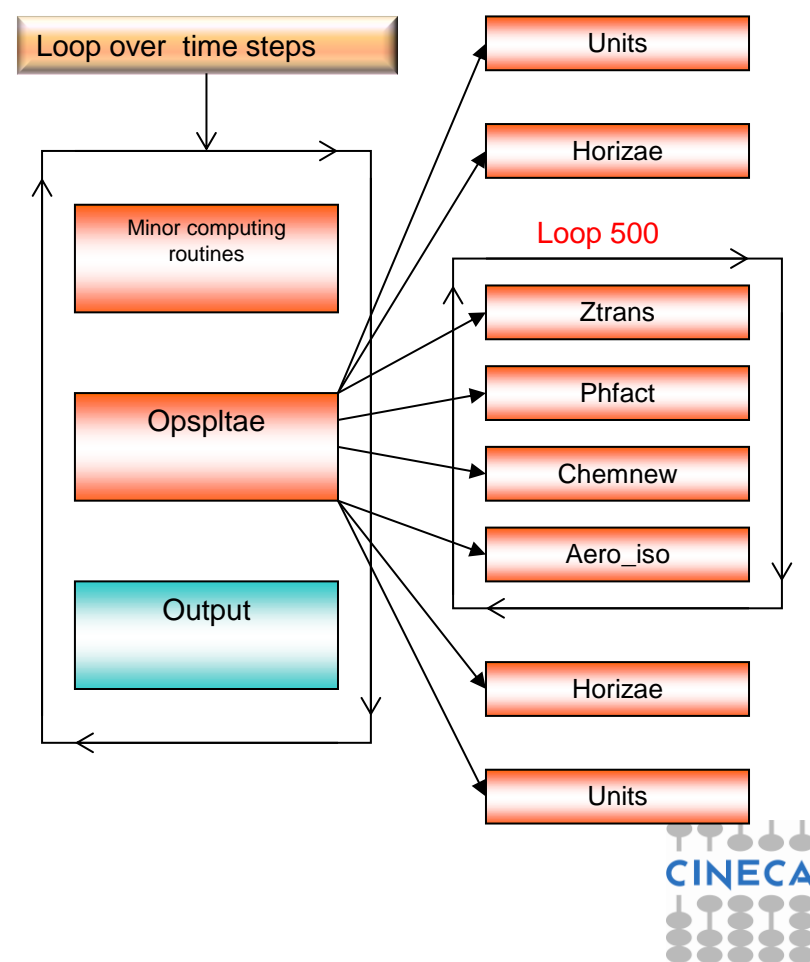

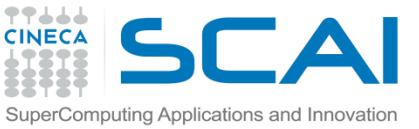

### Real Case Air Pollution Model

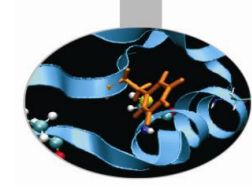

**Amdahl law**

**Theoretical speedup**

$$
S(N) = \frac{1}{(1-P) + \frac{P}{N}}.
$$

 $P=0.93 \rightarrow S(N)=14$ 

**Real speedup = 7.6**  $\odot$ 

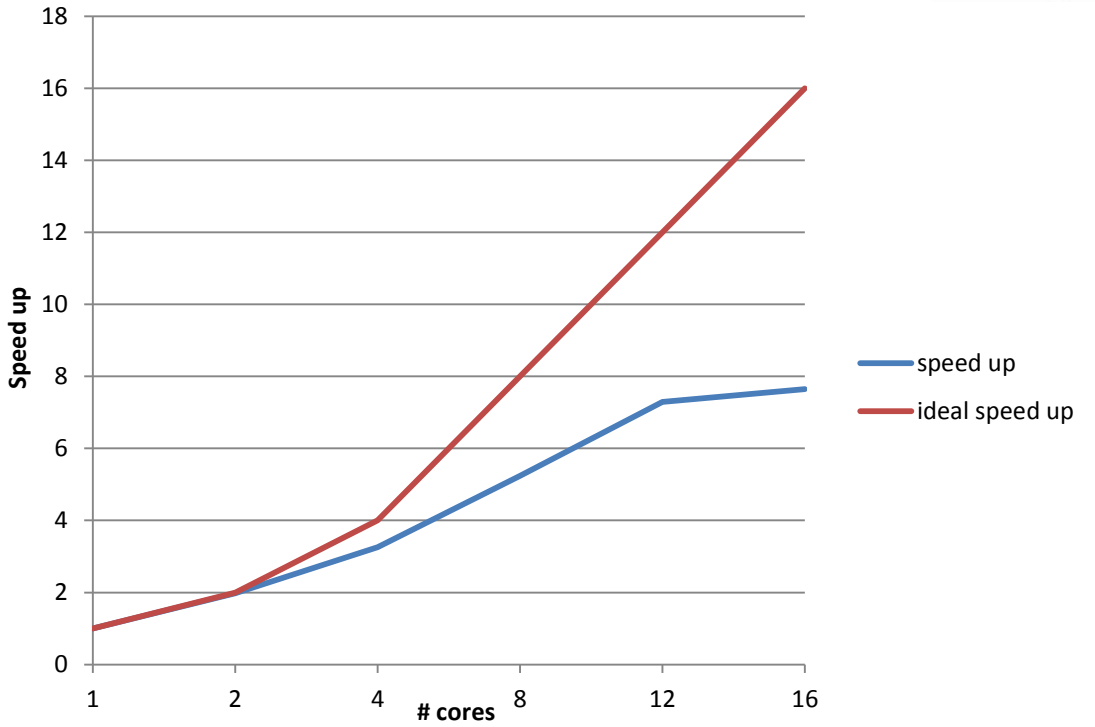

#### **Let's check communication and load balncing !!**

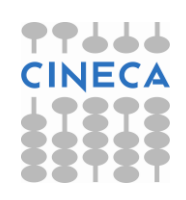

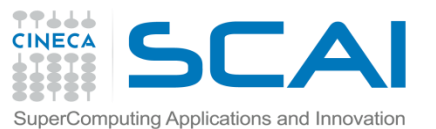

Real Case Air Pollution Model

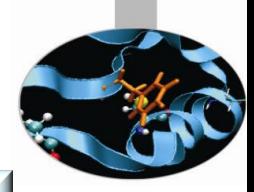

#### Master process Slave processes

#### opspltae [{/home/interni/ opspltae [{/home/interni/ 5.961 460.322 72 1.036.220 3.855 451.743 72 700.772 MPI Bcast() 6751 6.751 648 MPI Bcast() 21 1 1 5 21.115 648 nl MPI Comm rank() MPI Comm rank()  $\Omega$  $\mathbf{0}$ 72  $\overline{0}$ 72  $\theta$  $\theta$  $\cap$ MPI Comm size()  $\Omega$  $\Omega$ 72 ñ MPI Comm size()  $\theta$  $\theta$ 72 n  $MPI$  Recv() 142179 142.179 792 MPI Send() 0.191 0191 72 Ö. • lero iso [{/home/inter 2.079 32.924 237,600 475,200 ← aero\_iso [{/home/inter 3 2 4 3 41.528 380.160 760.320 72  $\Box$  calcola elementi [{/hoi  $\Omega$  $\Omega$ ← Chemnew [{/home/inte 268.726 0.606 380.160 380.160 • Chemnew [{/home/inte 0.375 160.998 237,600 237,600 0.465 0.465 copia vettori out [{/h 72  $\theta$ 3.888  $\Box$  copia vettori in [{/hon 3.888 792 datetm [{/home/interr  $0.001$ 0.001 72  $\overline{0}$  $0.001$  $\sqrt{2}$ datetm [{/home/intern 0.001 horizae [{/home/inter 10.553 95.75 144 83,952 73,584 **P** horizae [{/home/intern 7.755 82.626 144 MPI Bcast() 30.98 30.98 432 0 16155 432 MPI Bcast() 16.155 MPI Comm rank()  $\overline{0}$  $\overline{0}$ 144 0 MPI Comm rank()  $\Omega$  $\mathbf{0}$ 144 MPI Comm size()  $\overline{0}$  $\overline{0}$ 144 Ö. MPI Comm size()  $\theta$  $\Omega$ 144  $\overline{0}$ MPI Send() 21.505 21.505 432  $\overline{0}$  $MPI$  Recv() 15.138 15.138 4,752  $\overline{0}$ blcuvs [{/home/inte 7.722 7.722 20,592  $\Omega$  $\mathbf{0}^{\parallel}$ blcuvs [{/home/inte 6884 15.840 6884 blcuvsae [{/home/i 23.975 23.975 20.592 ō blcuvsae [{/home/ii 21.517 21.517 15.840 copiax caeout [{/h 0.402 0.402 72 Õ.  $\mathbf{0}$  $\Box$  copiax caein [{/hor. 9.146 9.146 792 copiax cour Nhom 72  $0.12$  $0.12$ 'n  $\Box$  copiax cin [{/home, 2.754 2.754 792 copiay caeout  $\left[\sqrt{\hbar}\right]$ 0.288 0.288 144  $\overline{0}$  $2.422$  $\mathbf{0}$ 2.422 1,584 copiay caein [{/hor copiay cout [{/hom 0064 0.064 144 0.75 1.584 copiay cin [{/home, 0.758 Ō diffys [{/home/inter 014 41.184 diffys [{/home/inter  $0.099$ 0.099 31.680  $\mathbf{0}$  $0.14$ iaddrs [{/home/interni 0.001 0.001 864 iaddrs [{/home/interni  $0.001$ 0.001 864

#### **Communication issues Load balancing issues**

The imbalance of computational load causes an overhead in the MPI directives due to long synchronization times dramatically reducing the scalability

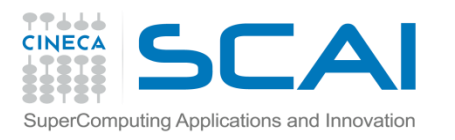

# TAU source instrumentation with PDT

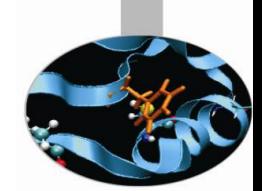

- TAU provides an API which can be useful when it's necessary to focus on particular sections of code to have more detailed information.
- Sometimes, for complex routines manual source instrumentation can become a long and error prone task.
- With TAU, instrumentation can be inserted in the source code using an automatic instrumentor tool based on the Program Database Toolkit (PDT).

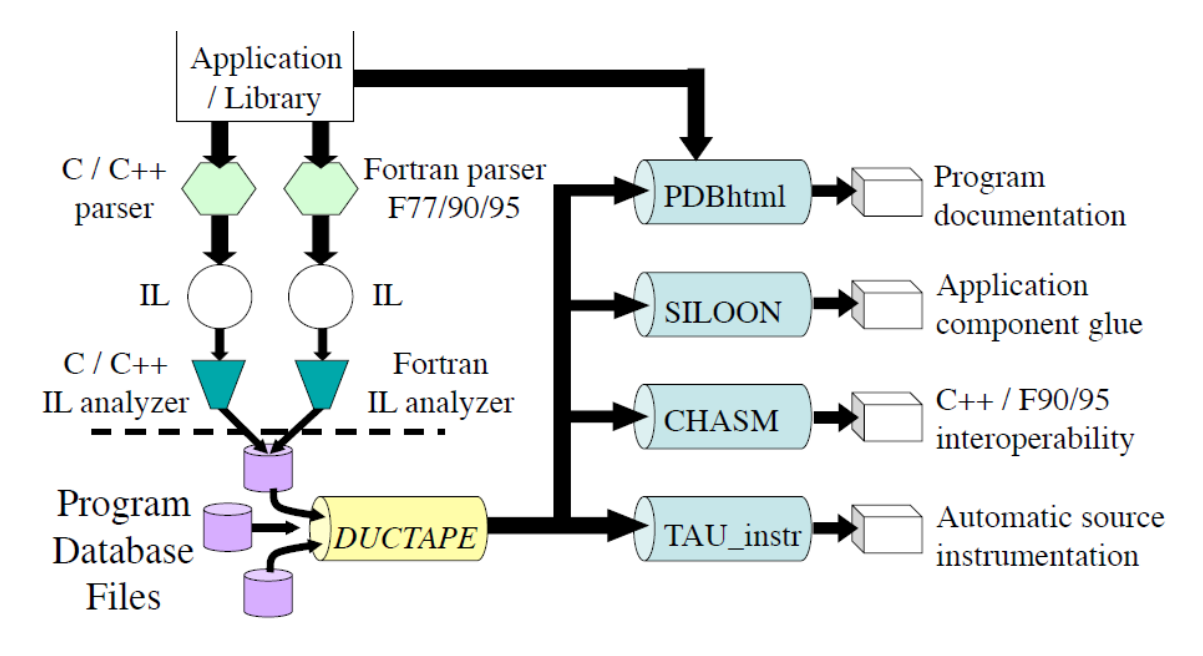

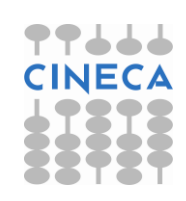

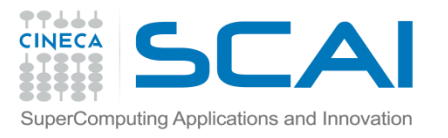

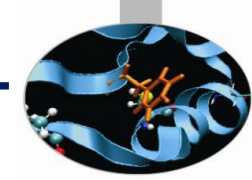

#### TAU source instrumentation with PDT TAU and PDT howto:

- Parse the source code to produce the .pdb file:
	- cxxparse file.cpp C++
	- cparse file.c C
	- f95parse file.f90 Fortran
- Instrument the program:
	- tau\_instrumentor file.pdb file.cpp –o file.inst.cpp –f select.tau
- Complile:
	- tau compiler.sh file.inst.cpp -o file.exe

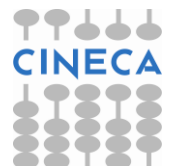

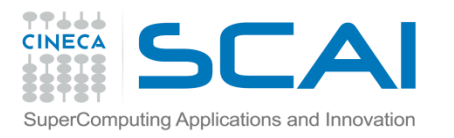

# TAU source instrumentation with PDT

- 
- The  $"$ -f" flag associated to the command "tau instrumentator" allows you to customize the instrumentation of a program by using a selective instrumentation file. This instrumentation file is used to manually control which parts of the application are profiled and how they are profiled.
- Selective instrumentation file can contain the following sections:
- 1. Routines exclusion/inclusion list:

BEGIN\_EXCLUDE\_LIST / END\_EXCLUDE\_LIST BEGIN\_INCLUDE\_LIST / END\_INCLUDE\_LIST

2. Files exclusion/inclusion list:

BEGIN\_FILE\_EXCLUDE\_LIST / END\_FILE\_EXCLUDE\_LIST BEGIN FILE INCLUDE LIST / END FILE INCLUDE LIST

3. More detailed instrumentation specifics:

BEGIN\_INSTRUMENT\_SECTION / END\_INSTRUMENT\_SECTION

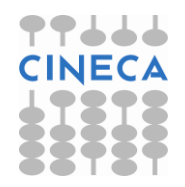

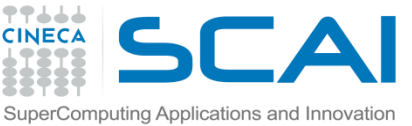

# TAU source instrumentation with PDT

In a BEGIN\_INSTRUMENT\_SECTION/END\_INSTRUMENT\_SECTION block it's possible to specify the profiling of:

**Cycles** 

loops file="filename.cpp" routine="routinename"

**Memory** 

memory file="filename.f90" routine="routinename"

• I/O with dimension of read/write data

io file="foo.f90" routine="routinename"

• Static and dynamic timers

static/dynamic timer name="name" file="filename.c" line=17 to line=23

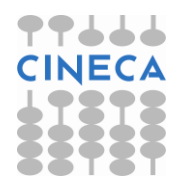

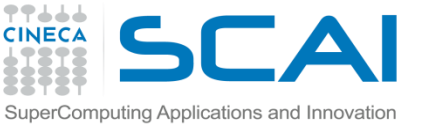

#### TAU with PDT Real Case Air Pollution Model

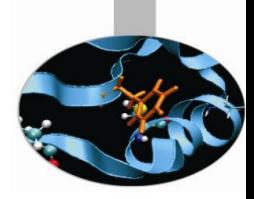

Custom profiling

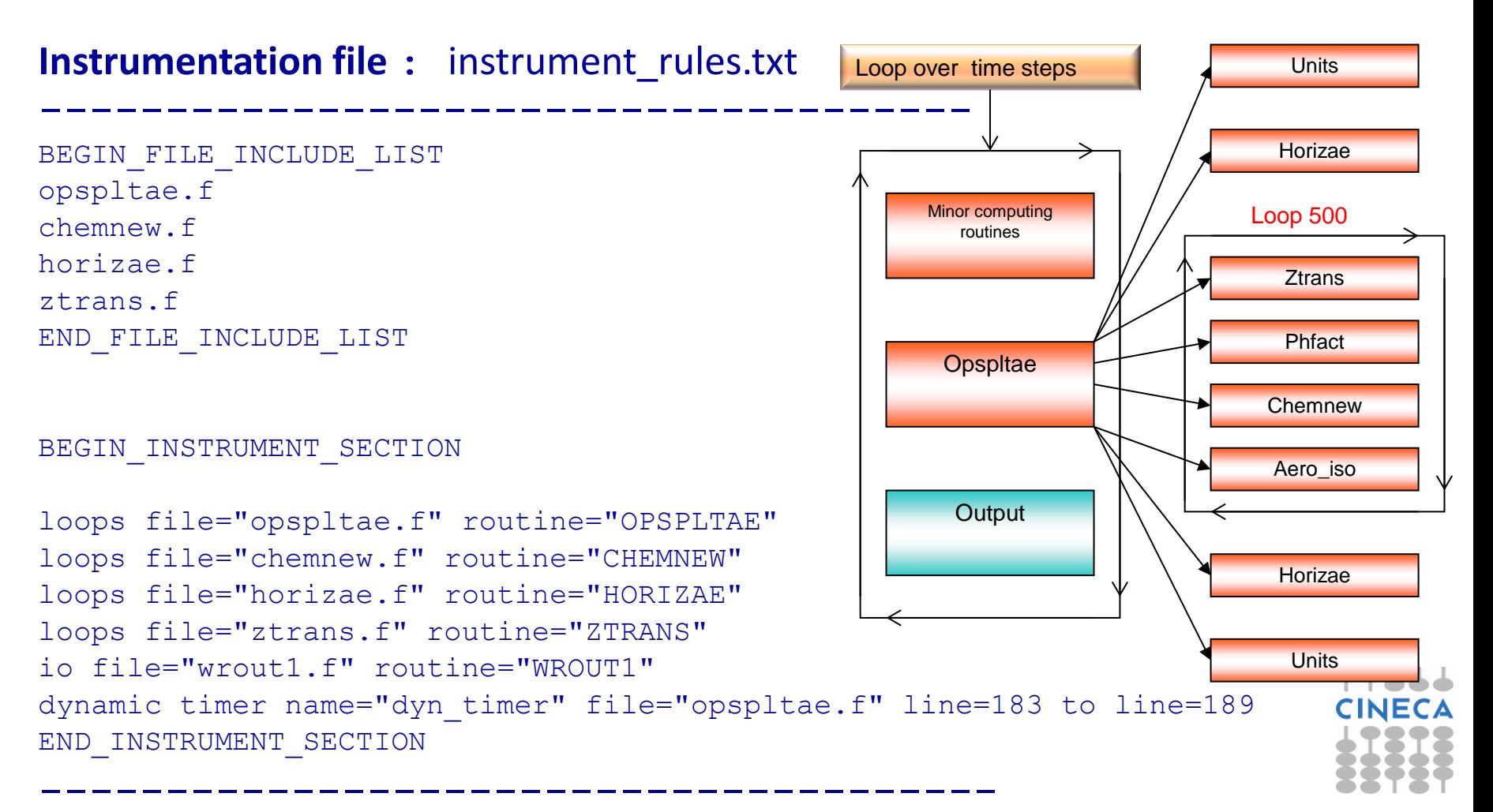

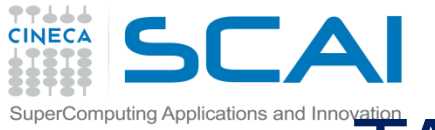

#### $T$  and thrown and Innovation  $T$  AU with PDT Real Case Air Pollution Model

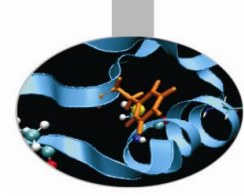

Routine opspltae: Loop 500, TAU automatic instrumentation

call TAU\_PROFILE\_TIMER(profiler, 'OPSPLTAE [{opspltae.f} {2,18}]') call TAU\_PROFILE\_START(profiler) call TAU\_PROFILE\_TIMER(t\_131, ' Loop: OPSPLTAE [{opspltae.f} {131,7}-{143,12}]') call TAU\_PROFILE\_TIMER(t\_195, ' Loop: OPSPLTAE [{opspltae.f} {195,10}-{203,17}]') call TAU\_PROFILE\_TIMER(t\_247, ' Loop: OPSPLTAE [{opspltae.f} {247,7}-{592,14}]') call TAU\_PROFILE\_TIMER(t\_597, ' Loop: OPSPLTAE [{opspltae.f} {597,10}-{605,17}]') call TAU\_PROFILE\_TIMER(t\_639, ' Loop: OPSPLTAE [{opspltae.f} {639,10}-{647,17}]') iugrid= iaddrs('UGRID ',1,1,1,1,1)

 $\vdash$ 

**TAU TIMER Initialization**

call TAU\_PROFILE\_START(t\_247) do 500 i=2,nxm1 do 500 j=2,nym1

…………

**TAU Loop 500 instrumentation**

500 continue

 .………………. ……………………………

call TAU\_PROFILE\_STOP(t\_247)

**TAU Loop 500 end instrumentation**

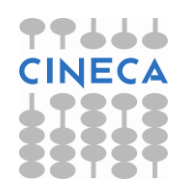

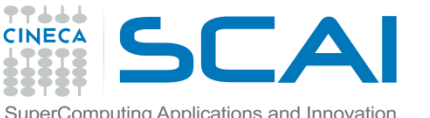

Program [{cgae.f.

COMP [{comp.f}

OPSPLTAE [fo...

#### SuperComputing Applications and Innovation **TAU** with PDT Real Case Air Pollution Model

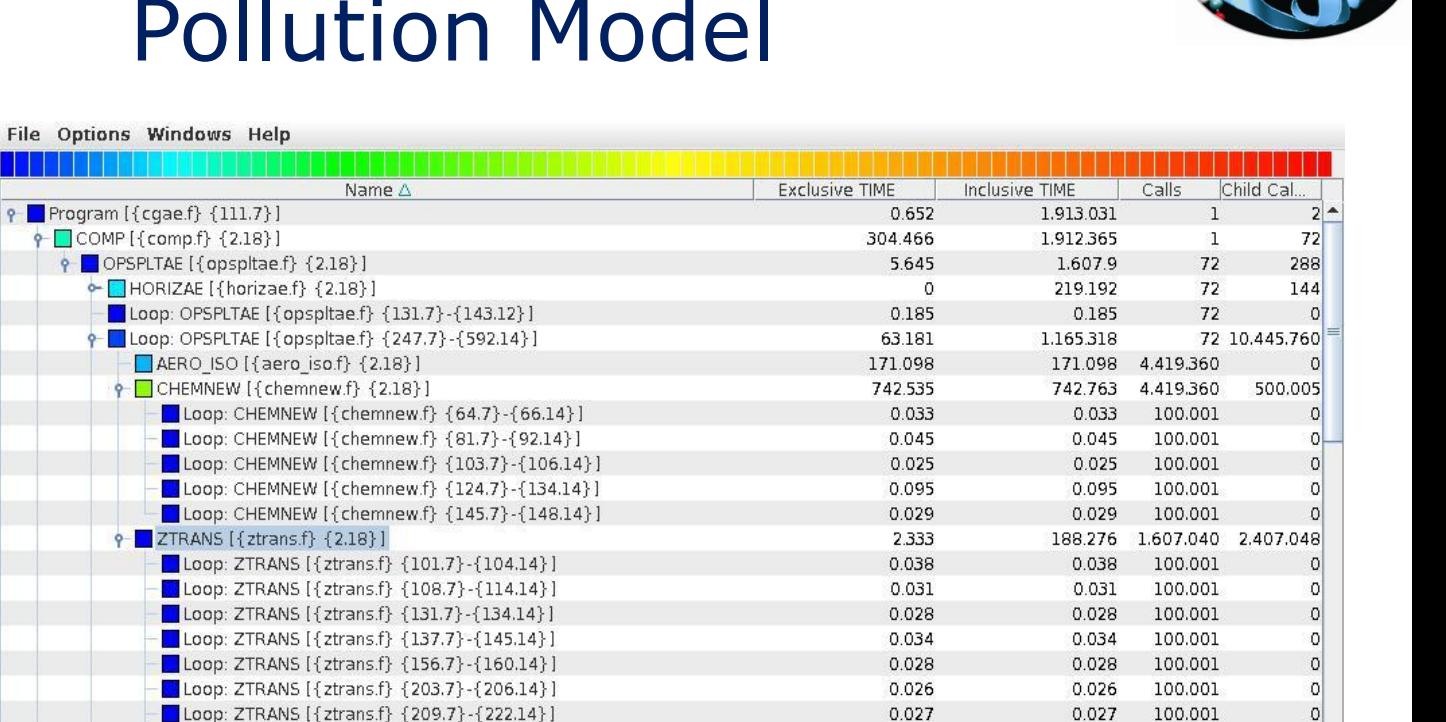

 $0.04$ 

0

 $\circ$ 

0

 $\circ$ 

 $\sigma$ 

 $\circ$ 

0.

185692

 $0.04$ 

2.467

3.262

3.255

3.209

3.215

 $3.21$ 

3.224

185.692 1.607.040

100.001

 $\mathbf{1}$ 

 $\mathbf{1}$ 

 $\mathbf{1}$ 

 $\overline{1}$ 

 $1 -$ 

 $\mathbf{1}$ 

 $\mathbf{1}$ 

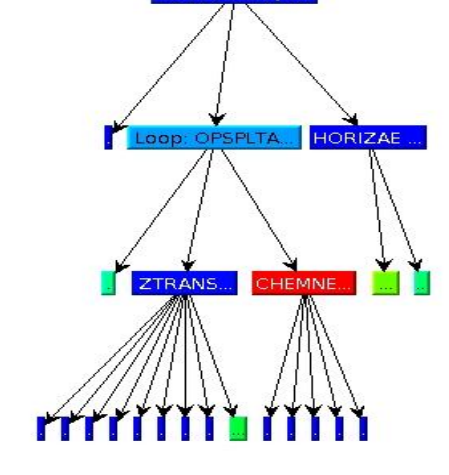

Profiling time with default routine level compiler based instrumentation : 4192 sec Profiling time with PDT and selective instrumentation : **1913 sec** Execution time without profiling overhead: **1875 sec**

- dyn timer [0]

• dyn timer [1]

• dyn timer [2]

• dyn\_timer [3]

· dyn timer [4]

 $\leftarrow$  dyn timer [5] · dyn timer [6]

Loop: ZTRANS [{ztrans.f} {236.7} -{247.14}]

Loop: ZTRANS [{ztrans.f} {253.7}-{351.14}]

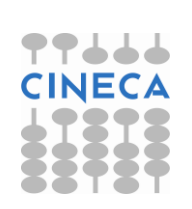

ol

 $\overline{0}$ 

T.

IJ

H

 $1 -$ 

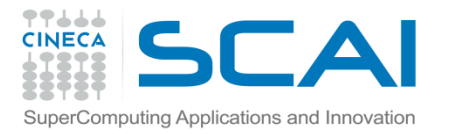

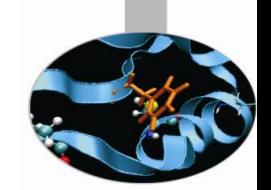

# TAU: Memory Profiling C/C++

TAU can evaluate the following memory events:

- how much heap memory is currently used
- how much a program can grow (or how much headroom it has) before it runs out of free memory on the heap
- Memory leaks (C/C++)

Must be configured with **–PROFILEMEMORY** and **-PROFILEHEADROOM** TAU gives two main functions to evaluate memory:

- TAU\_TRACK\_MEMORY()
- TAU\_TRACK\_MEMORY\_HERE()

#### Example:

```
#include<TAU.h>
int main(int argc, char **argv) { 
   TAU TRACK MEMORY ();
   sleep(12);
   double x = new double[1024];
   sleep(12);
return 0; }
```
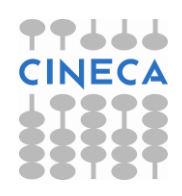

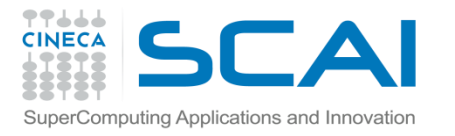

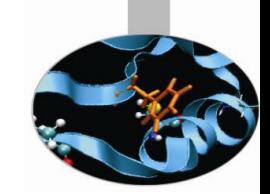

# TAU: Memory Profiling C/C++

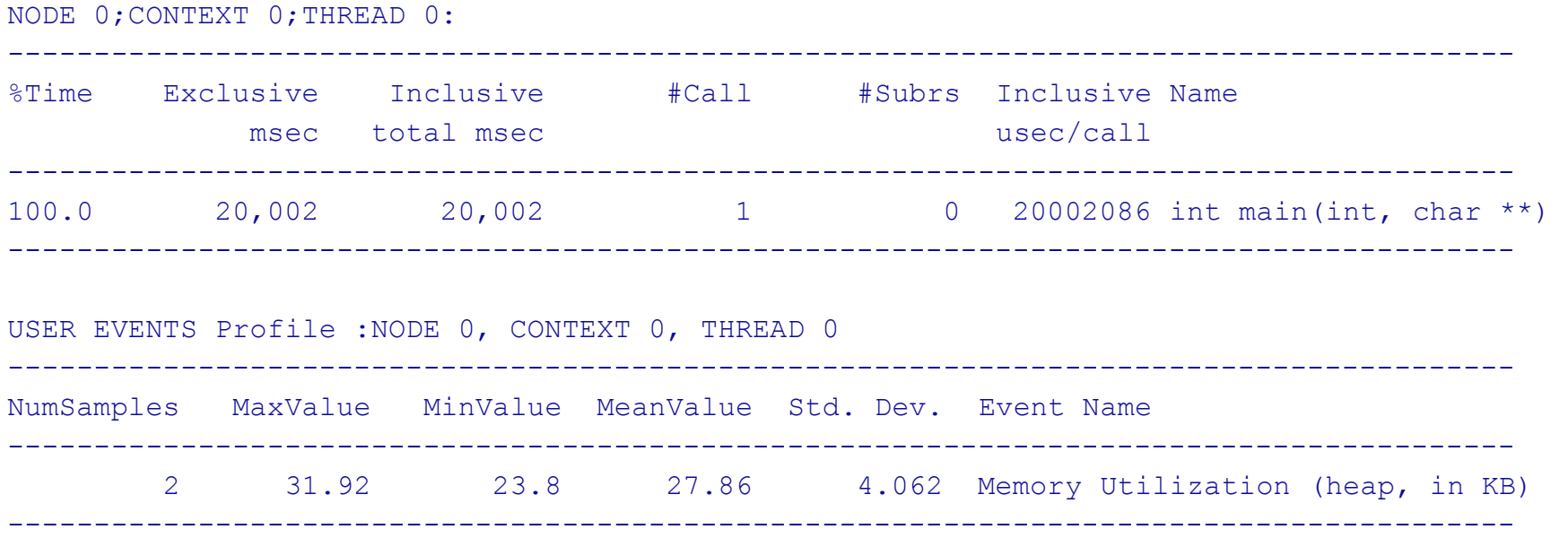

In the same way for the functions:

TAU TRACK MEMORY HEADROOM() TAU TRACK MEMORY HEADROOM HERE()

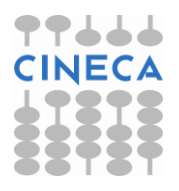

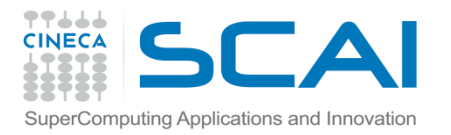

# TAU: Memory Profiling Fortran

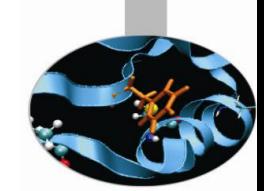

To profile memory usage in Fortran 90 use TAU's ability to selectively instrument a program. The option -optTauSelectFile=<file> for tau compilier.sh let you specify a selective instrumentation file which defines regions of the source code to instrument.

To begin memory profiling, state which file/routines to profile by typing:

```
BEGIN_INSTRUMENT_SECTION
memory file="source.f90" routine="routine name"
END_INSTRUMENT_SECTION
```
Memory Profile in Fortran gives you these three metrics:

- Total size of memory for each malloc and free in the source code
- The callpath for each occurrence of malloc or free
- A list of all variable that were not deallocated in the source code.

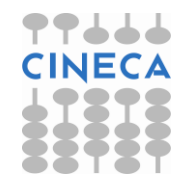